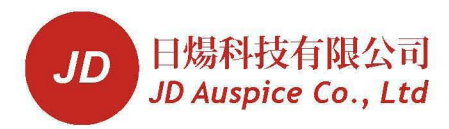

# **HeliStar MPPT SERIES**

## **SOLAR CHARGE CONTROLLER**

## J-50C / J-80C / J-80CX / J-160CX MPPT

## **Installation and Operation Manual**

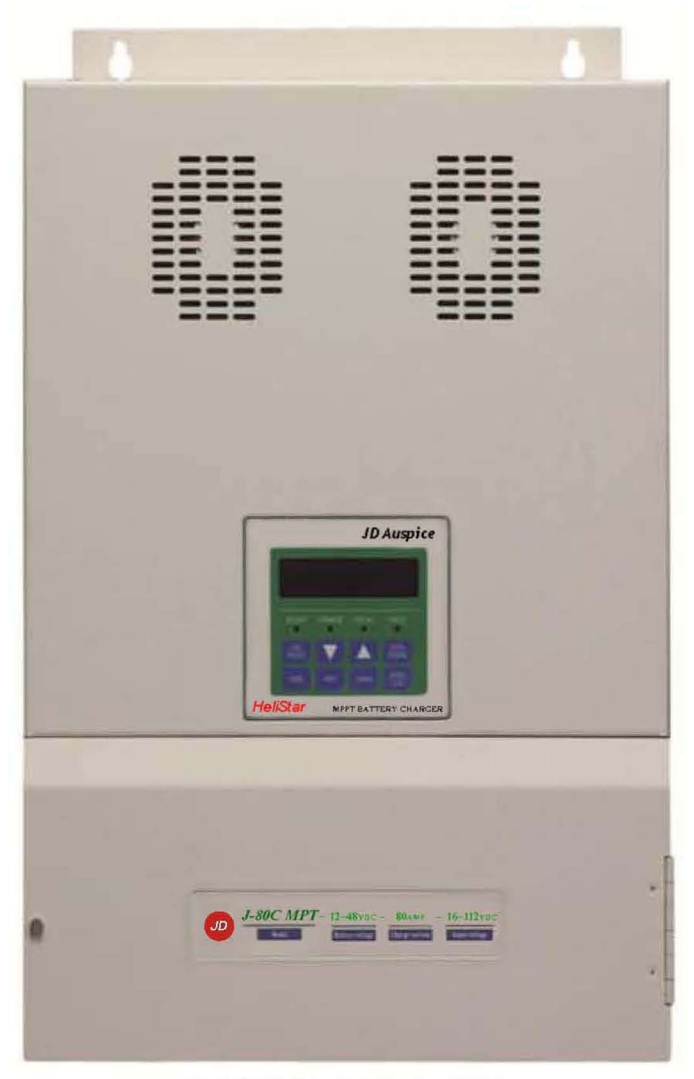

MANUAL VER.1, 0809

## **CONTENTS**

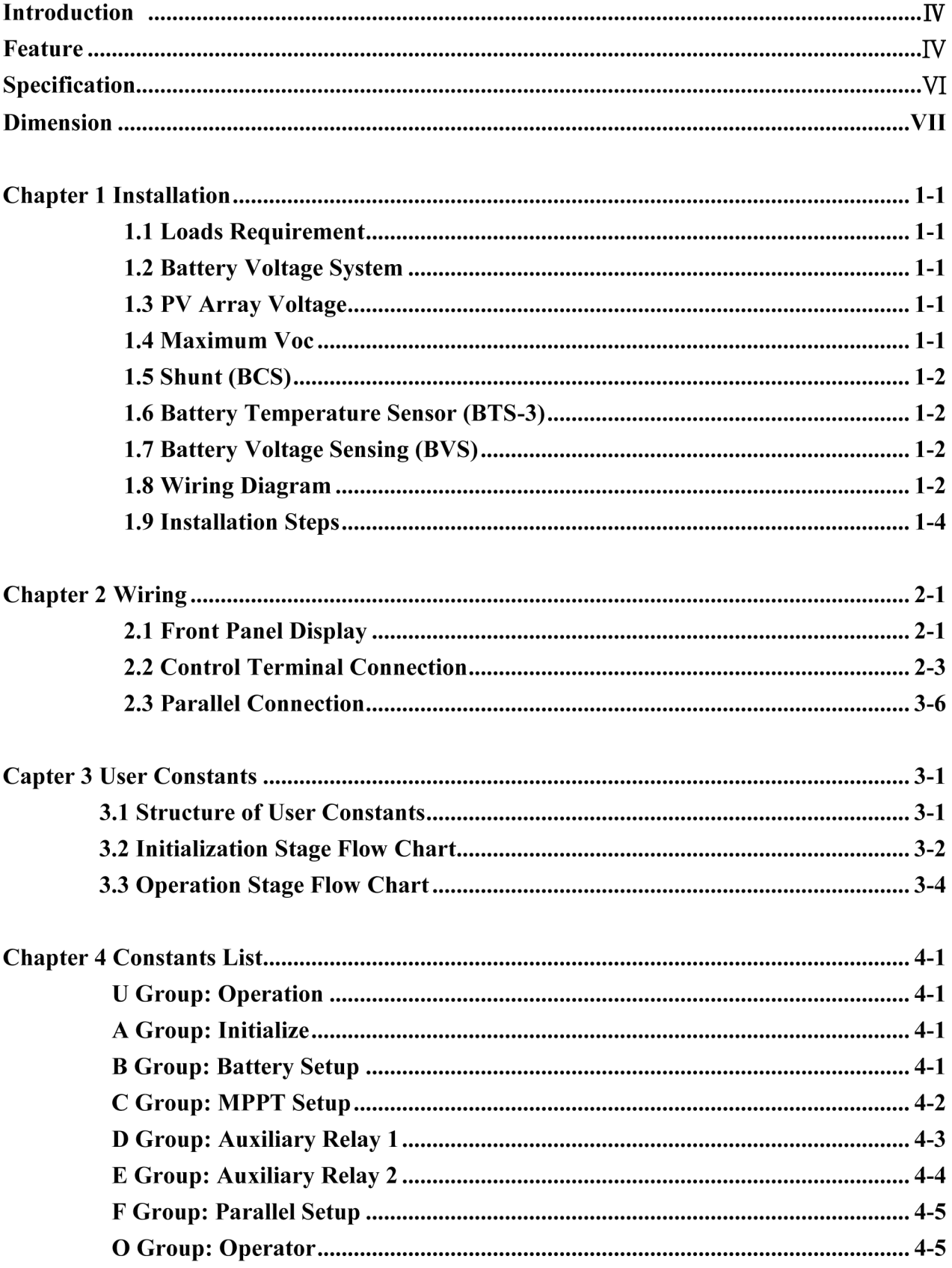

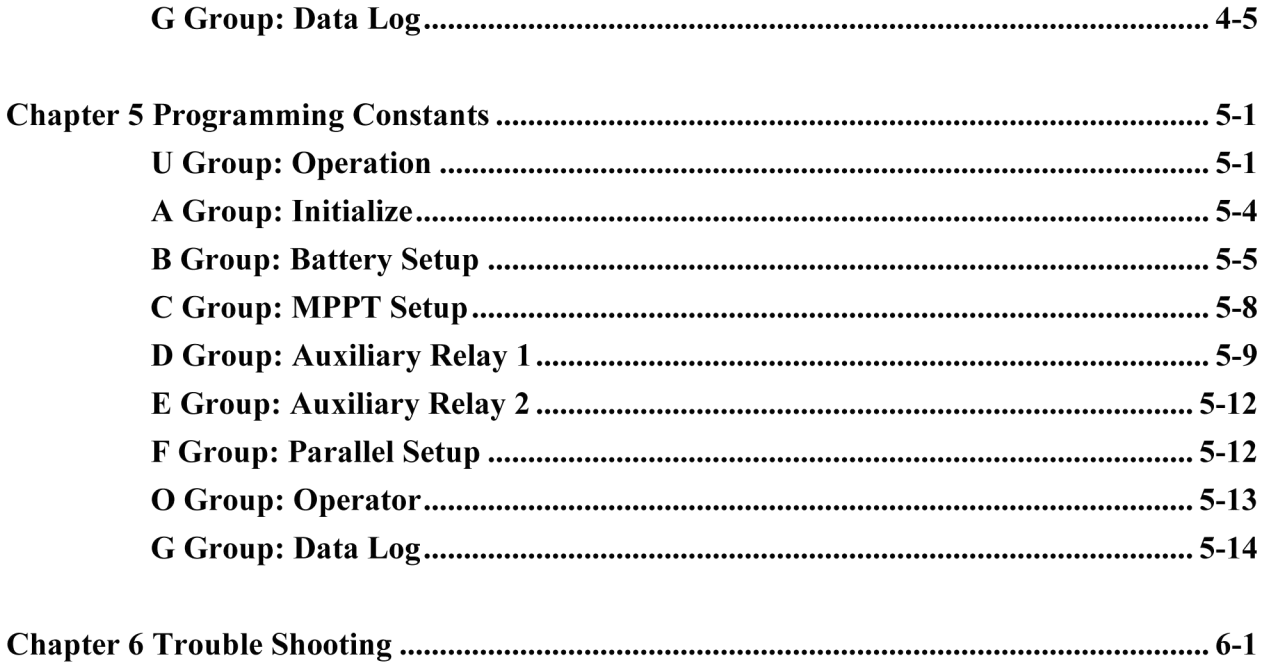

#### **Introduction**

The HeliStar MPPT is a highly reliable solar battery charger and its most critical feature is to maximize the harvest energy from the PV array into the battery by using the advanced technology of Maximum Power Point Tracking (MPPT). The battery types that the HeliStar MPPT charge include Flooded Lead Acid (FLA), GEL, AGM chemistries and LiFePo<sub>4</sub> in the range of 12Vdc, 24Vdc, 36Vdc and 48Vdc nominal. The high efficiency of charging ability can be accomplished through a 2 or 3 or 4-stage charging depending on the battery type. It is built-in with the protection to ensure the battery without being overcharged or undercharged.

The wide range of the input array voltage and output battery voltage are well applied to the solar system to allow system planner to produce the most of the solar energy. The input PV array of the J-50C MPPT and J-80C MPPT may be wired in the range of 16~112Vdc nominal and the input PV array of the J-80CX and J-160CX may be wired in the range of  $16\text{~}192$ Vdc nominal. The output battery voltage is accepted from 12 to 48Vdc nominal. After wiring up and operation, the built-in intelligent data logging system can track the battery of charge (SOC) and the harvest power produced over the days.

HeliStar MPPT may not only well used in solar systems but also in wind or hybrid systems. With respect to these systems, the 2 auxiliary relays can be programmed by constants setting. The functions and programming of the relays helps to control the dump loads. Multiple HeliStar MPPT with cables (up to 16 units) can be connected in the larger power systems. The controller with optional rectifier and braking unit for wind system is required to control and stop the control from overload condition caused by over large wind speed.

Please carefully read through this manual and all the installation instruction and wiring before beginning installation of your HeliStar MPPT. The protection and installation equipment should be complied with the local codes. The rated fuses, breakers and external lightning protection should be installed along with HeliStar MPPT.

#### **Features**

- Integrates Maximum Power Point Tracking (MPPT), battery charge management, state of charge information.
- Continuous output Power Rating without de-rating at up to  $50^{\circ}$ C ambient temperature.
- Built-in Battery Energy Monitor tracks power production and consumption to calculate the energy remaining in battery state of charge (SOC) is displayed in percent full, Amp-hours, Watt-hours, and 90 days of energy-harvest history is stored in the solar charger.
- Supports Flooded Lead Acid (FLA), GEL, Absorbed GlaJ Mat (AGM) and LiFePO<sub>4</sub> batteries;

2/3/4-stage charging with adjustable set points for all parameters.

- Wire the PV modules in series up to 112VDC normal (140VDC Max) for J-50C Series,  $\bullet$ J-80C Series and 192VDC normal (240VDC Max) for J-80CX Series, J-160CX Series.
- Easy stacking of up to 16 units in parallel for high currents.
- Precision charging of 12V/24V/36V/48V batteries with easy set-up and using battery voltage  $\bullet$ sense (BVS) wires.
- Built-in temperature compensation function for safe and complete charging.
- The optional rectifier with braking unit for wind system is required to control and stop the controller from overload condition caused by over large wind speed.

## Specification

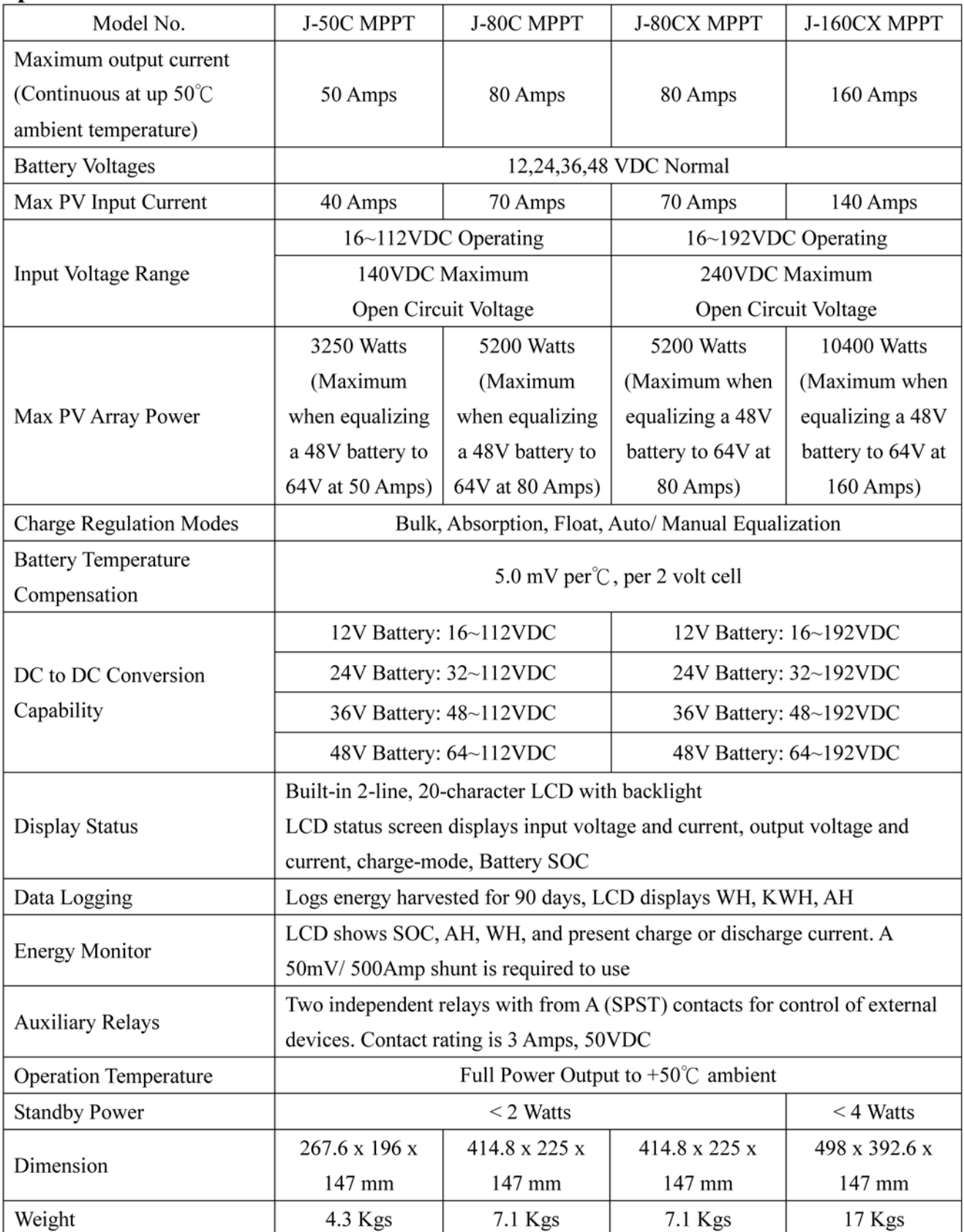

## **Dimension for J-50C MPPT**

## Unit: mm

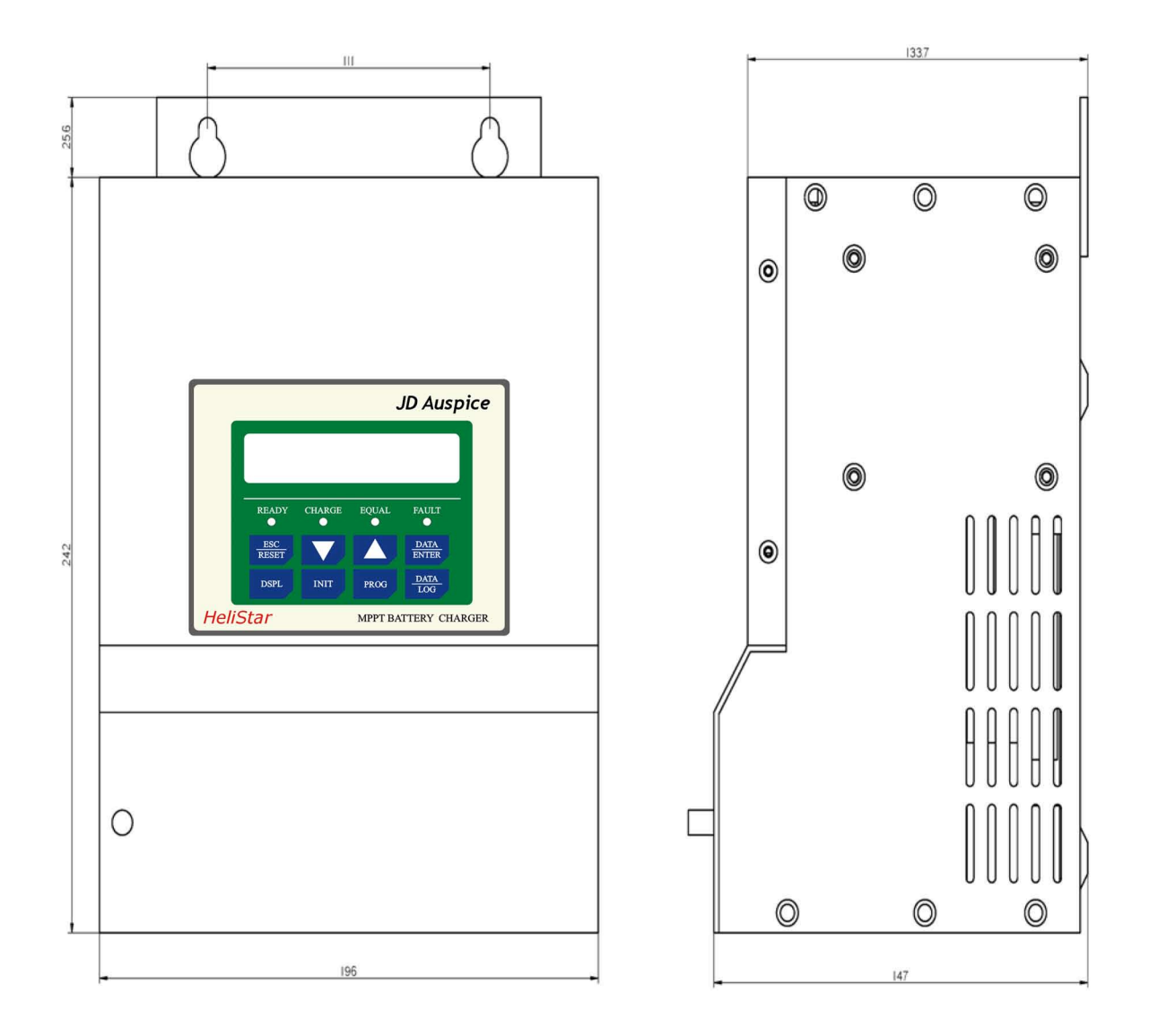

Fig-1

## **Dimension for J-80C MPPT Dimension for J-80CX MPPT**

Unit: mm

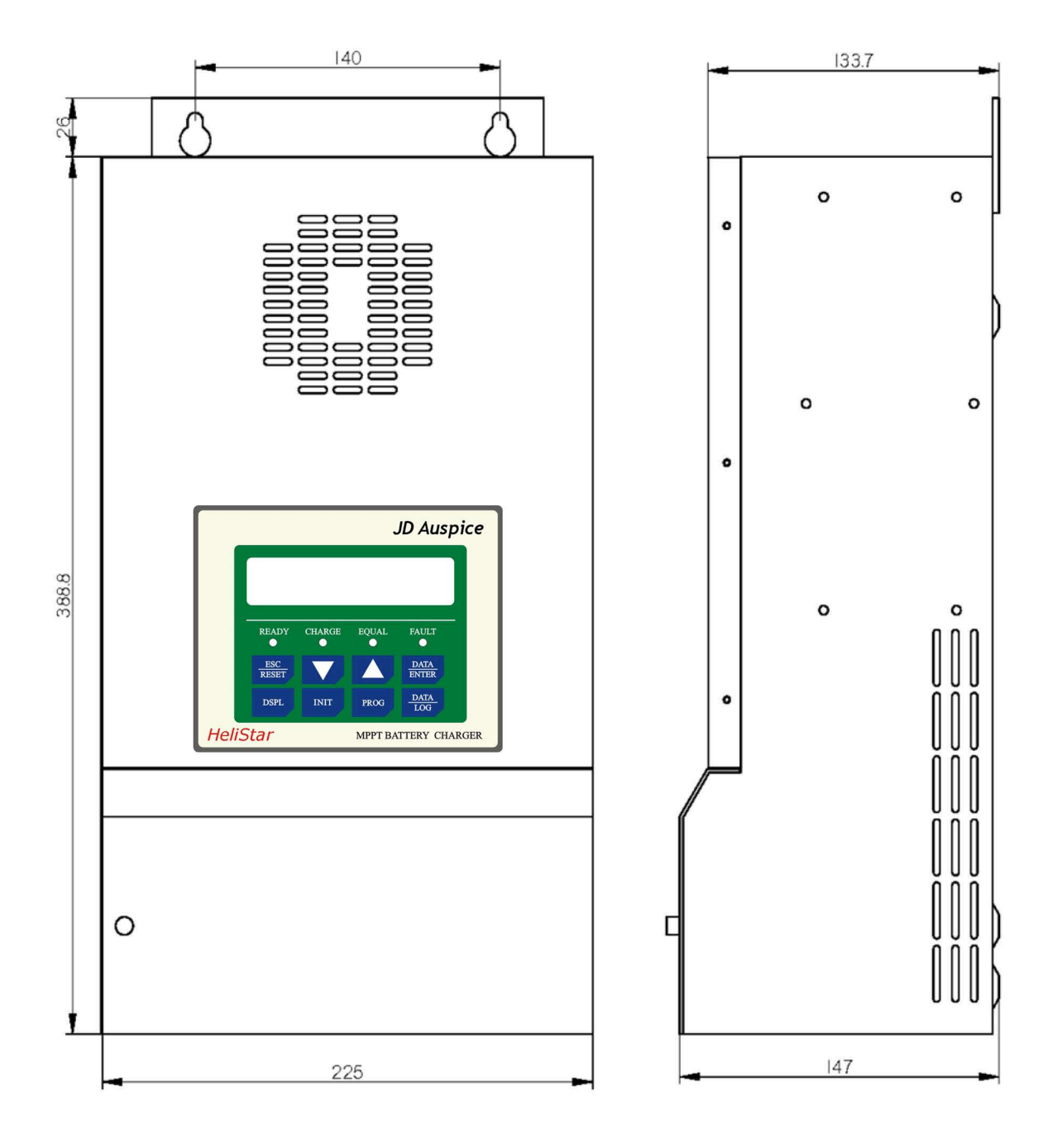

Fig-2

## **Dimension for J-160CX MPPT**

## Unit: mm

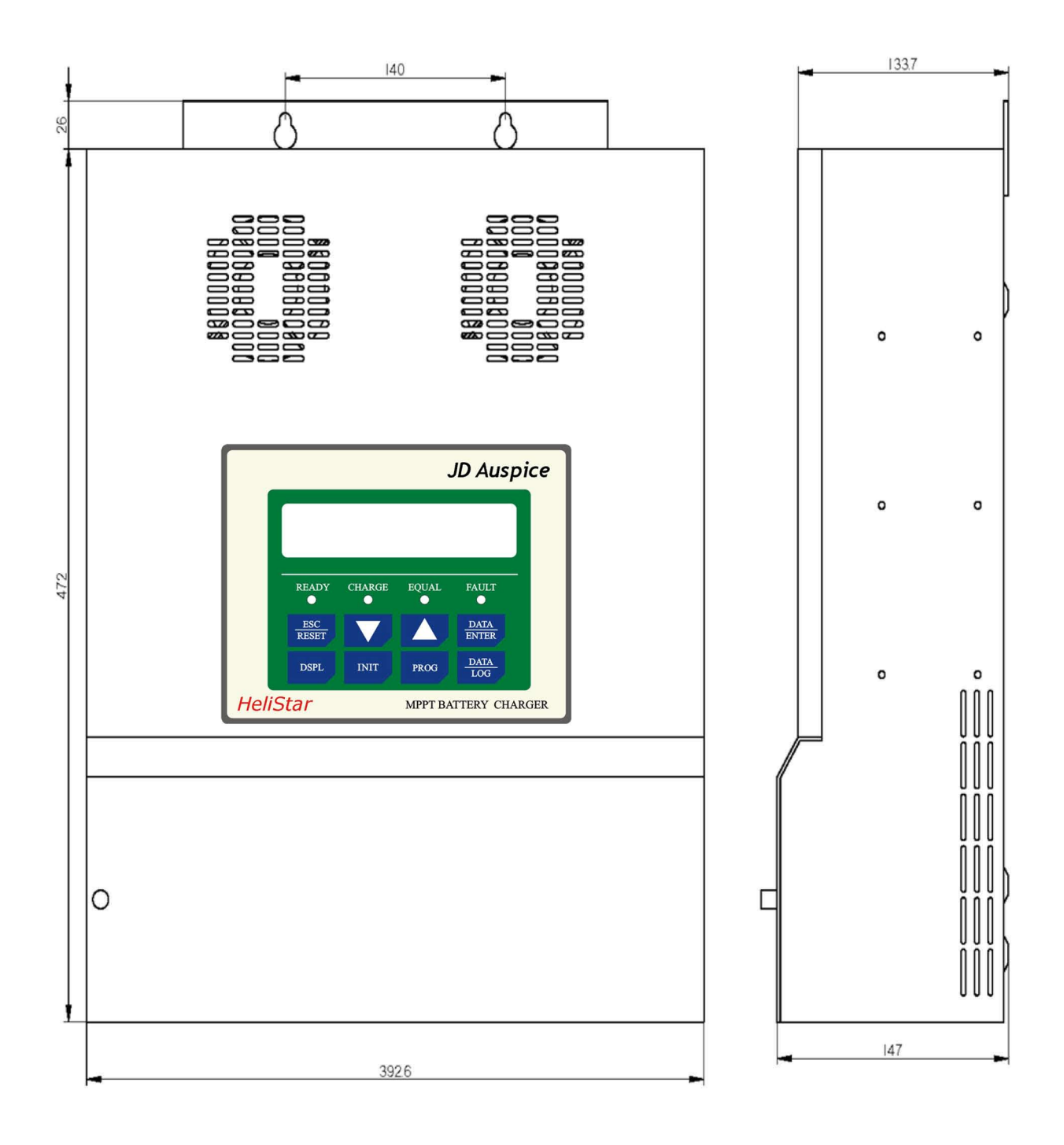

Fig-3

### **Chapter 1 Installation**

#### **1.1 Loads Requirement**

The HeliStar MPPT series plays a major role in planning your PV system. The first step in planning an efficient PV system is to calculate the load requirement. In order to calculate the anticipated load requirement, it is important to determine average and peak load consumption. The possible load growth should also be taken into consideration when planning the load requirement because loads hardly remain static and they grow more frequently than they reduce.

#### **1.2 Battery Voltage System**

After the estimate of the power requirement, the required power from the battery will be the next consideration in planning the system. According to the basic rule of the electricity. "Current is the power divided by voltage", when the power amount increases, it is suggested to raise the battery voltage so the current amount will decrease. The principle is based on the larger amount of current is, the more expensive the circuit protection is. In an example of the 96 watt load, it draws 4 amps at 24V battery system but it draws only 2 amps at 48V system.

#### **1.3 PV Array Voltage**

As the HeliStar MPPT is a smart DC to DC converter design, the specification of a PV array is much like sizing a grid tie inverter. Installers choose the max. and min. Vmp and Voc of each string and how many strings are needed.

#### 1.4 Maximum Voc

The maximum operating voltage of the J-50C MPPT and J-80C MPPT is 140 Vdc and of the J-80CX MPPT and J-160CX MPPT is 240Vdc. The protection will be active to shut down the unit when the operating voltage is higher. PV array manufacturers has the published data sheet with rated voltage and current as well as the current and temperature coefficients. The rated Voc is measured in the temperature of  $25^{\circ}$ C so when calculated at lower temperature such as  $0^{\circ}$ C, 25% increase of the rated Voc is expected. At different temperature location of installation, the maximum Voc of the module should be determined by the Voc voltage temperature coefficient and after that, a series string voltage may be determined as well.

#### 1.5 Shunt (BCS)

The Shunt is an optional component and it is required for the HeliStar MPPT to achieve to the optimal operation levels and it functions as a hub for connecting measurement sensors. The main purpose of the shunt is to allow the HeliStar MPPT to measure current drawing into and out of the battery.

DC load centers is where the HeliStar MPPT Shunt is recommend to be placed at. Or installing it in an electrical enclosure is also acceptable. Locating the Shunt is essential for safety. Please note that the capacity of the Shunt is 50mV, 500Amp. See page 2-3 for wiring connection terminal.

#### **1.6 Battery Temperature Sensor (BTS-3)**

The battery temperature sensor BTS-3 is used to compensate charging by adjusting charging voltage up or down according to the temperature detected by the sensor, see page 2-3 for wiring connection terminal.

The HeliStar MPPT requires BTS-3 to be connected for all charging features to be available. HeliStar MPPT is able to operate without the sensor but Absorption Trigger set points will be lower and equalization stage will be disabled. BTS-3 can be mounted on the battery posts.

#### 1.7 Battery Voltage Sensing (BVS)

Connecting the red wire to a battery positive bus and the black wire to a battery negative bus within the DC load center, see page 2-3 for wiring connection terminal. Two sense wires may be connected to compensate possible battery cable lug during charging. Be sure to observe correct polarity when installing voltage sense wires or damage will result.

#### **1.8 Wiring Diagram**

Before starting to initiate the HeliStar MPPT, keep all breakers in the OFF position. When you are ready to start the HeliStar MPPT, turn on ONLY the Battery breaker. Do NOT turn on the PV breaker until the instruction on LCD shows during HeliStar MPPT initialization. The internal electric circuit of the HeliStar MPPT can only be powered by the batteries.

The installation environment of HeliStar MPPT should be in an area of good ventilation. Never locate the HeliStar MPPT in a poorly ventilated battery area because batteries emit the explosive gases. Do not locate the HeliStar MPPT within 1 meters of the batteries to ensure the safety condition.

See next page for the wiring diagram of J-80C as an example.

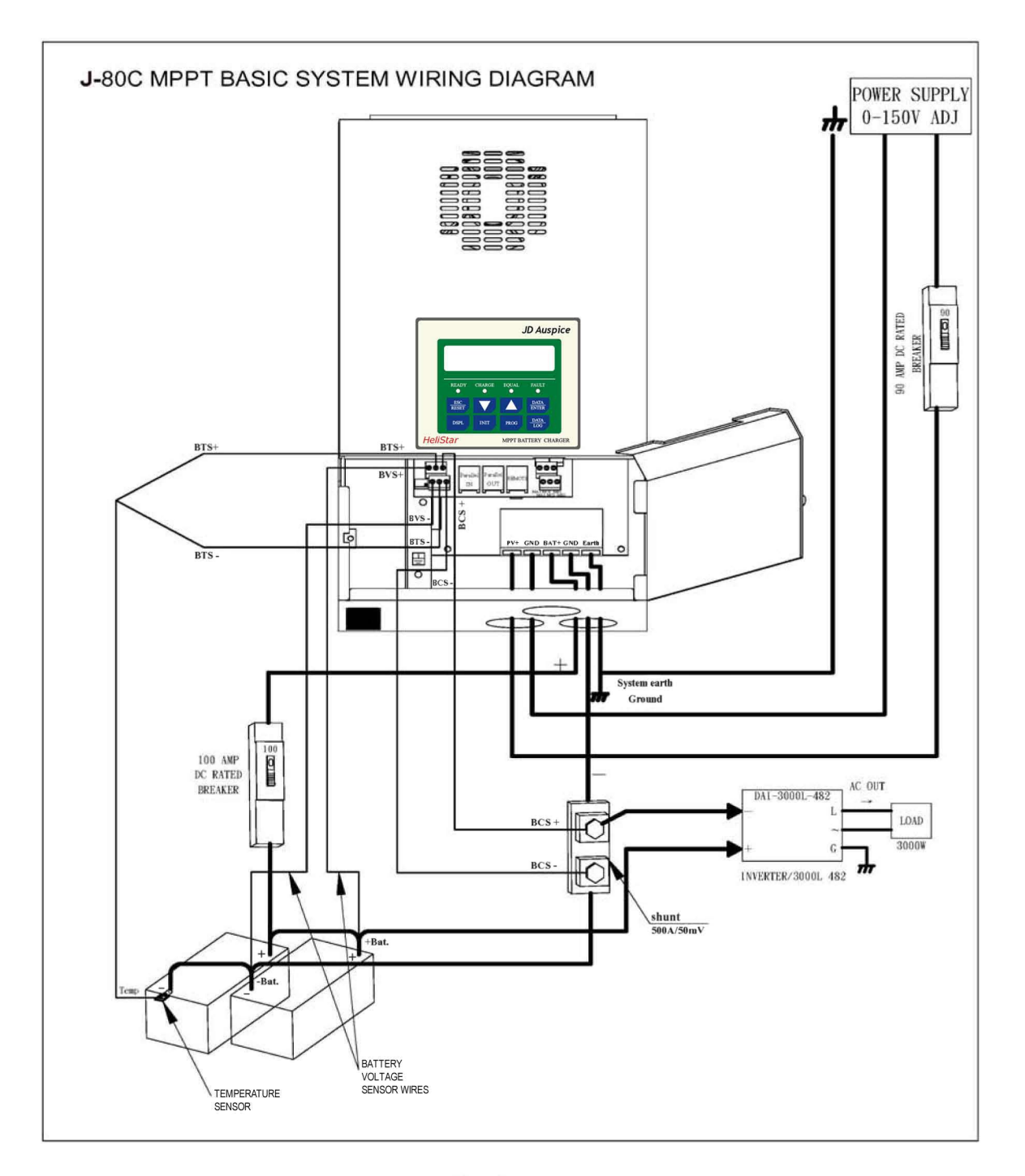

Fig-4

#### **1.9 Installation Steps**

Example: J-80C MPPT

Before starting the J-80C, keep the breakers, controllers in OFF position.

- 1. Locate the battery and HeliStar MPPT Series and make sure the safety distance is at least 1 meter long.
- 2. Install a 100 Amp rated DC breaker and connect it to the Battery  $+$ .
- 3. Install a Shunt of rated  $500A/50mV$  and connect it to the Battery -.
- 4. Connect the BAT+ terminal of the HeliStar MPPT to the DC breaker.
- 5. Connect the GND terminal (next to BAT+) of the HeliStar MPPT to the Shunt.
- 6. Install a 90 Amp rated DC breaker and connect it to the PV array  $+$  and also to the PV+ terminal of the J-80C.
- 7. Connect the PV array directly to the GND terminal (next to  $PV+$ ) of the J-80C.
- 8. Connect the EARTH terminal of the J-80C to the system ground.
- 9. To measure the current drawing into and out of the battery, connect the BCS+ terminal of  $J-80C$  to the Shunt  $+$  and connect the BCS- terminal of  $J-80C$  to the Shunt $-$ .
- 10. To compensate the battery charging due to the temperature difference, connect the BTS+ terminal of J-80C to BTS-3 Battery Temperature Sensor +and connect the BTS- terminal of J-80C to BTS-3 Battery Temperature Sensor -.
- im BTS-3 should be located in the battery posts −.
- 11. To compensate the poJible battery cable loJ, connect the BVS+ terminal of the J-80C to Battery  $+$ , connect the BVS- terminal of the J-80C to Battery  $-$ .
- 12. Finally, connect the DC load+ to the Battery+ and DC load to Battery through the Shunt.

## **Chapter 2 Wiring**

### 2.1 Front Panel Display

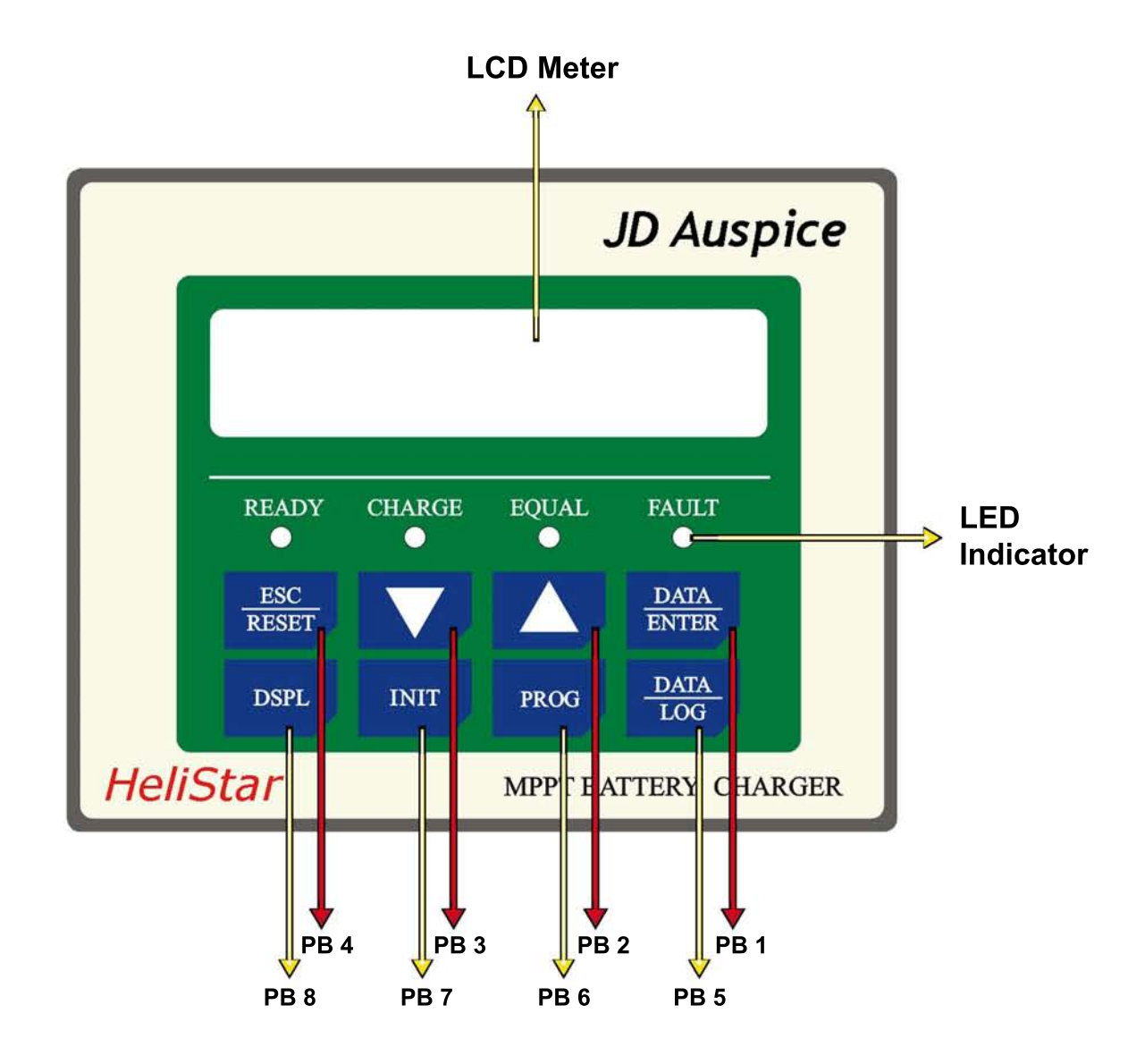

### **8 Push Buttons**

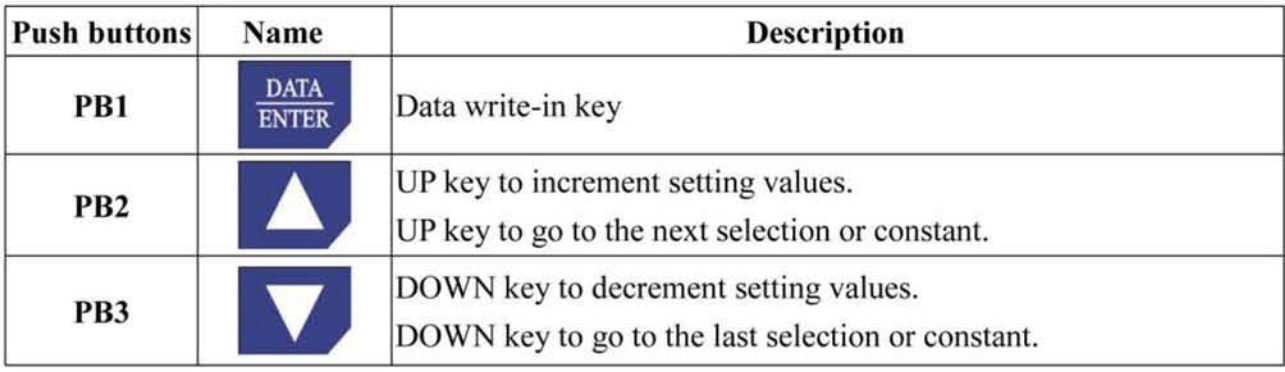

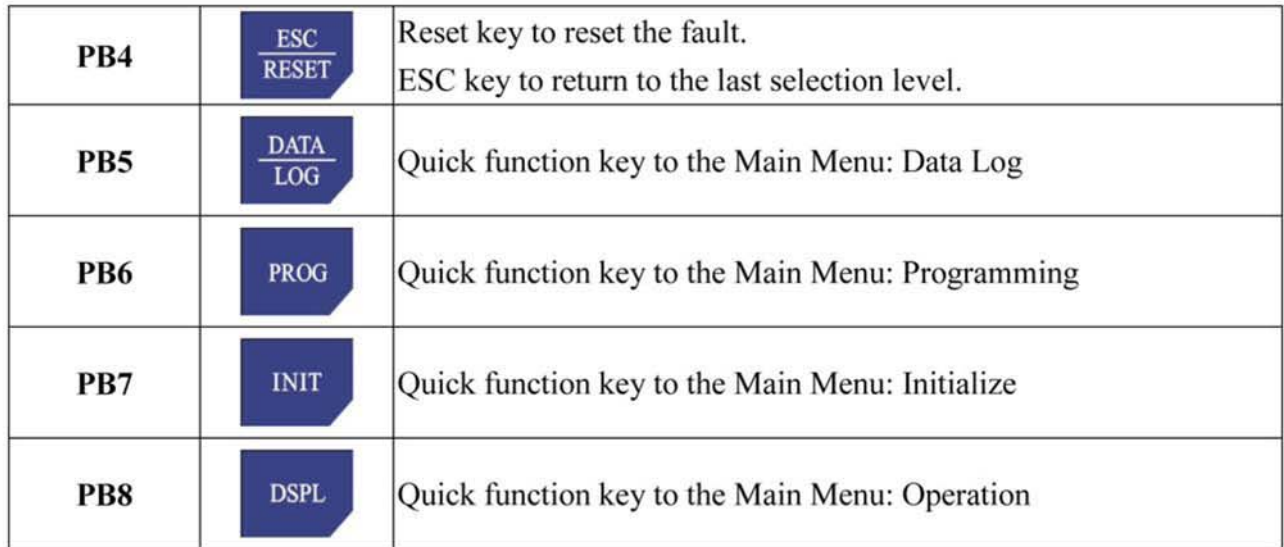

### **4 LED Indicators**

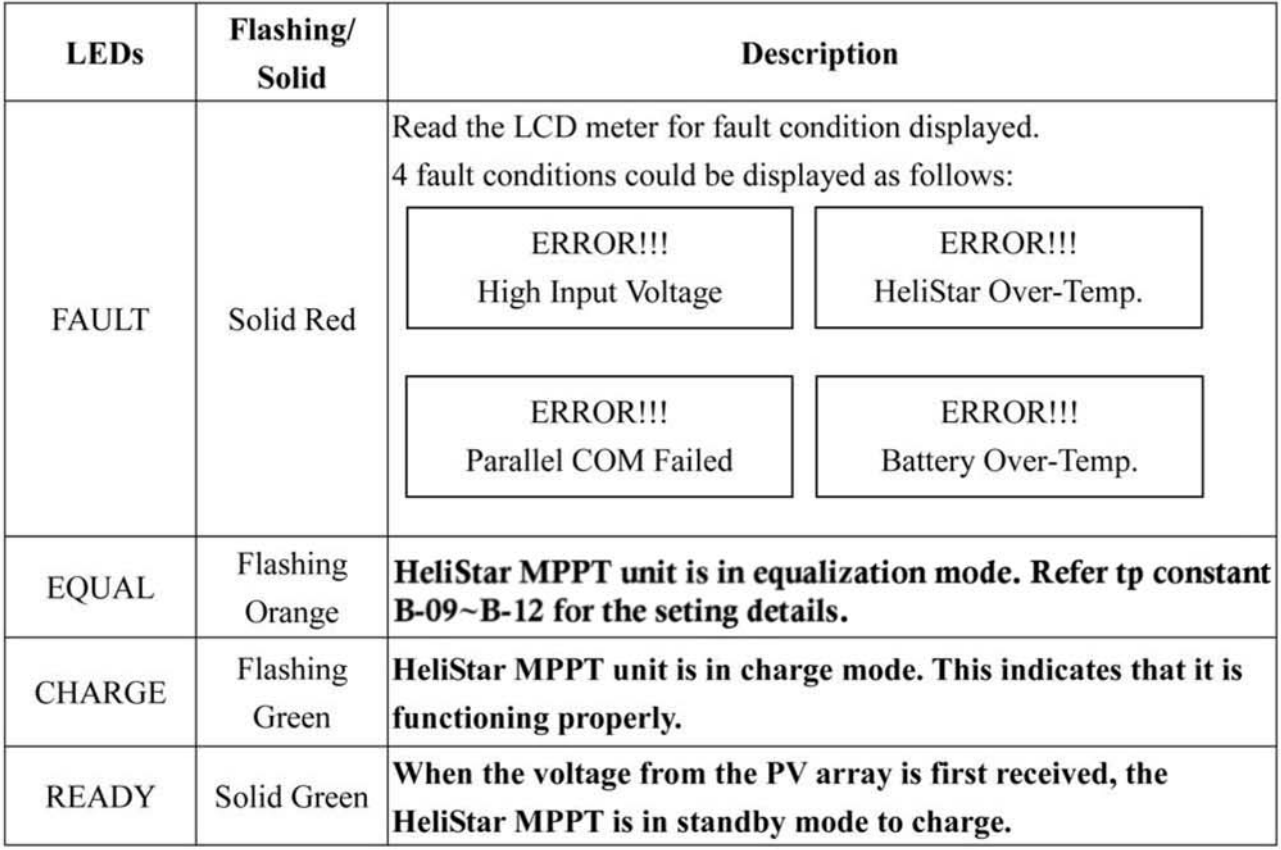

## **LCD** Meter

1 LCD Meter of 20 x 2 characters is built in each HeliStar MPPT unit.

## 2.2 Control Terminal Connection

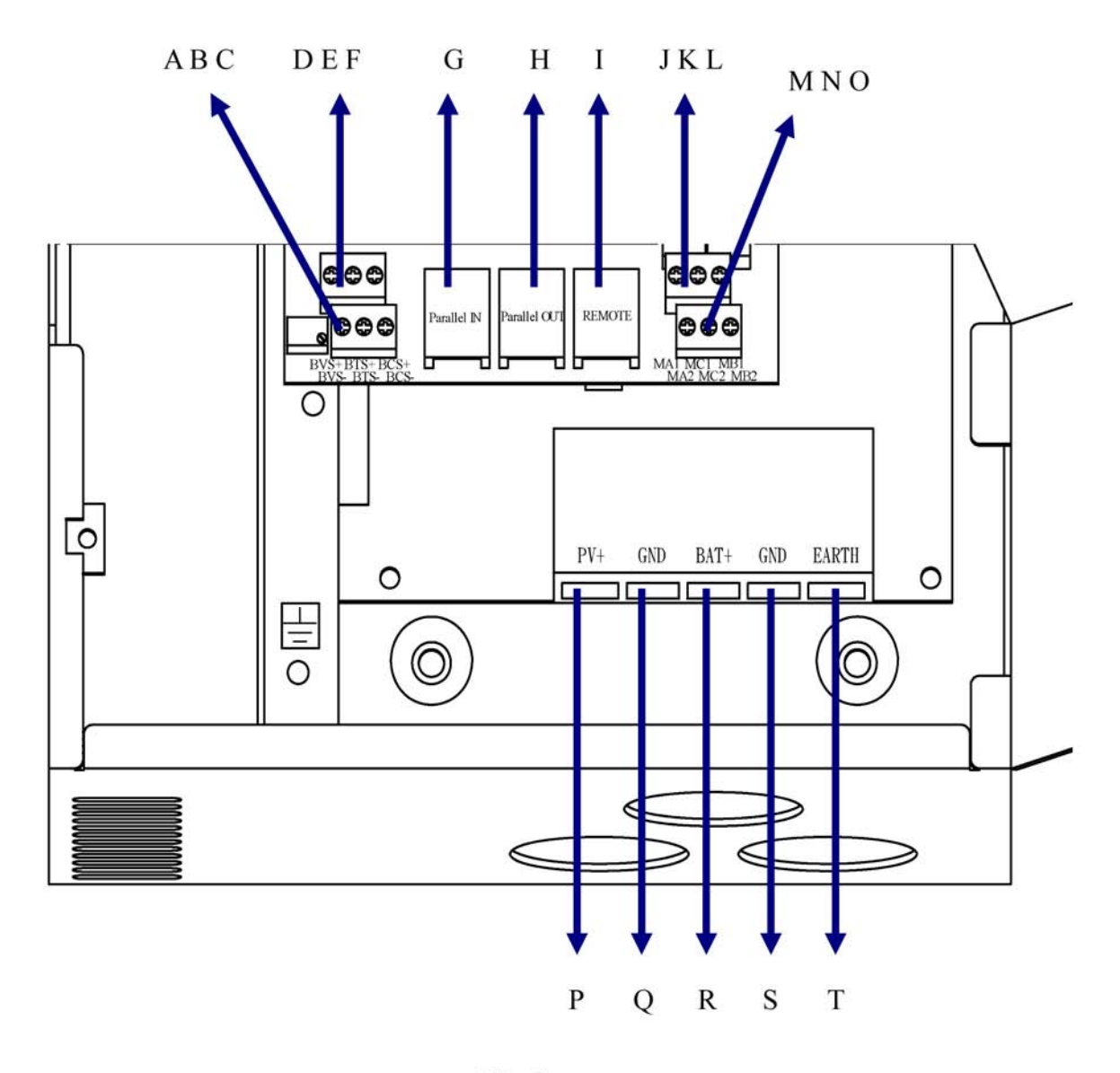

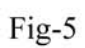

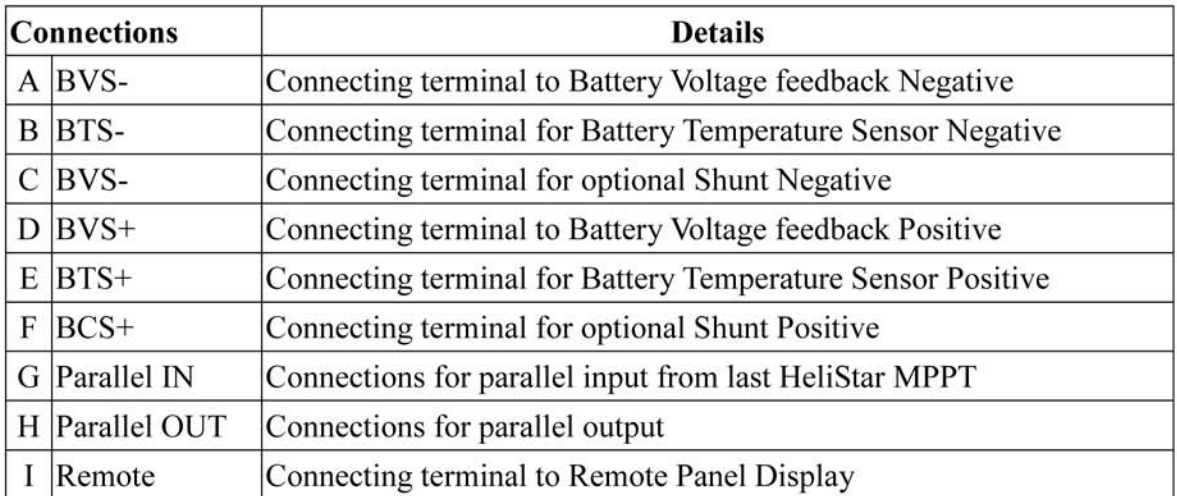

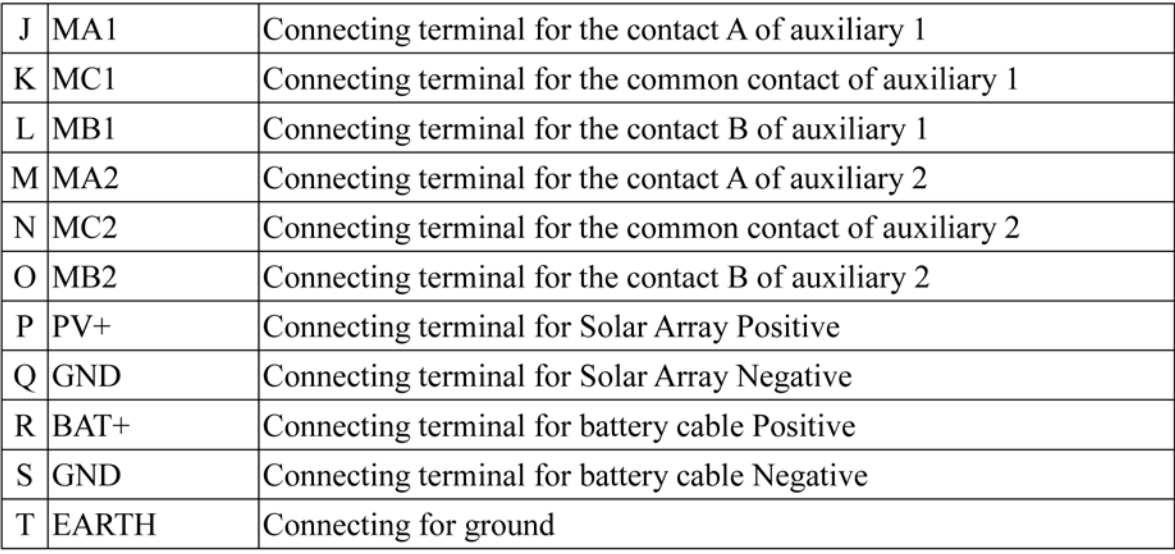

#### **2.3 Parallel Connection**

The parallel connection of HeliStar MPPT series can be up to 16 units (1 Master and 15 Slaves) and in the parallel system, there is only one Shunt which needs to be connected to the Master unit to measure the total accumulated current.

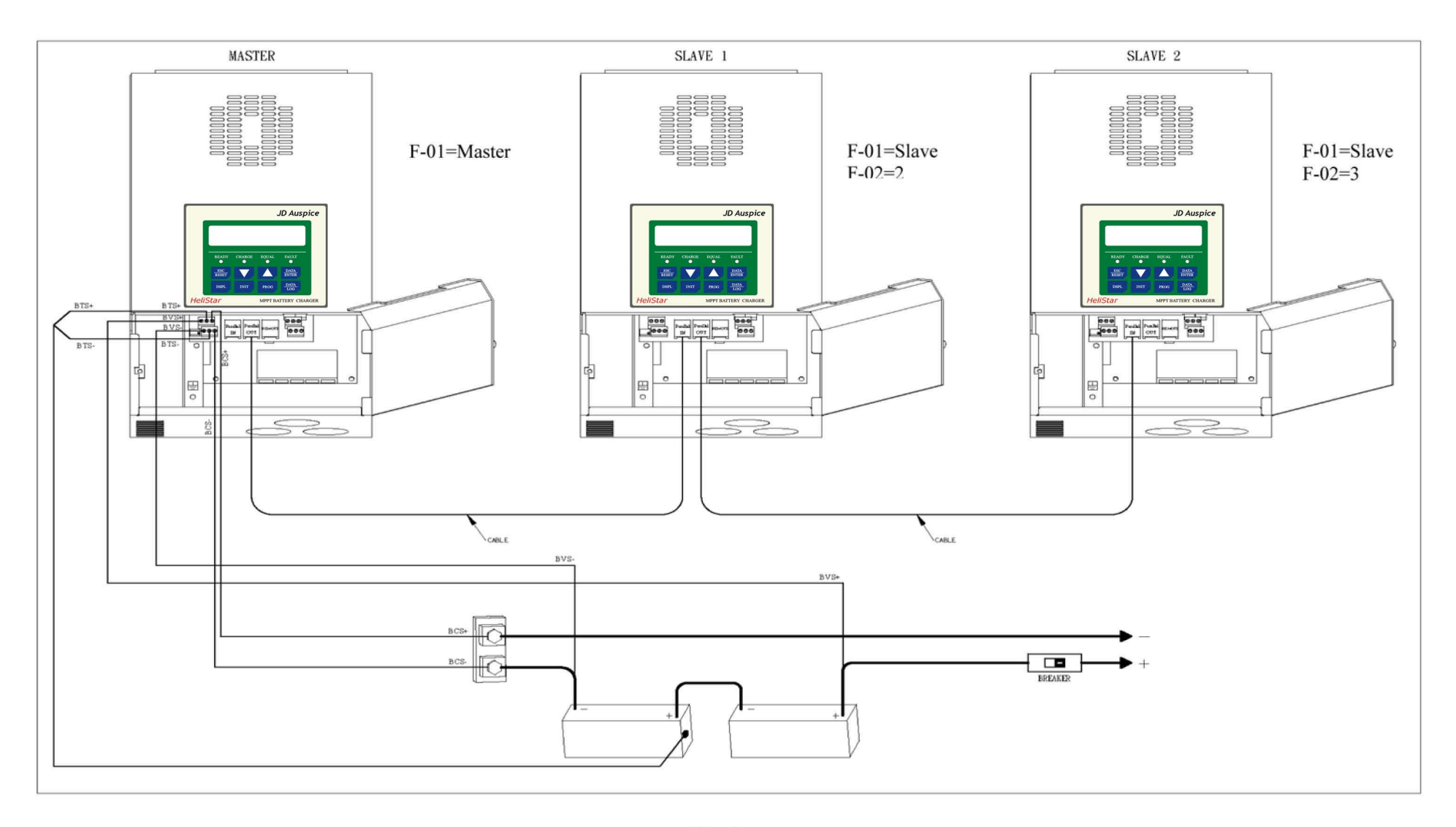

## **Chapter 3 User Constants**

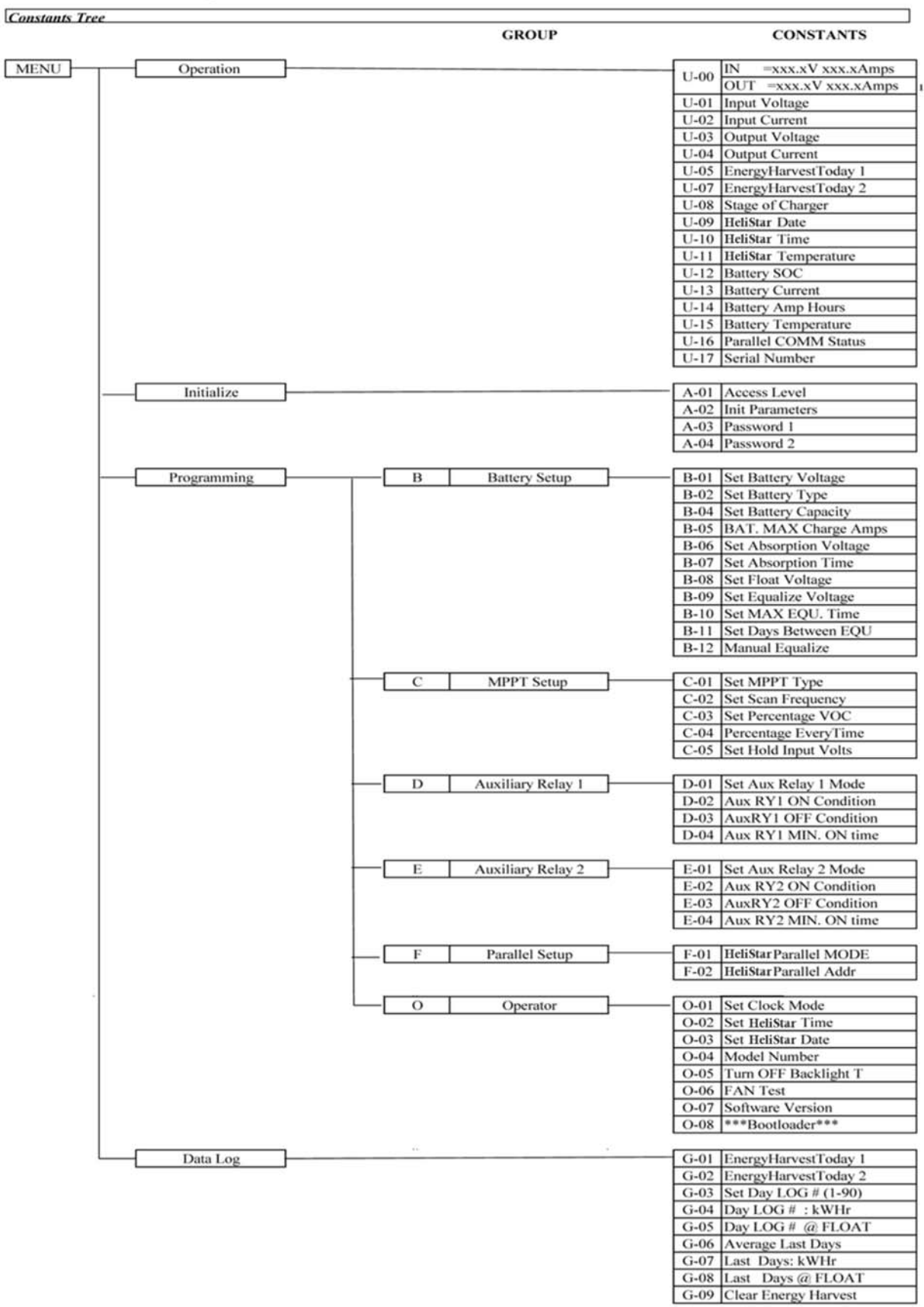

È

## 3.1 The following is the structure of user constants.

3.2 The following is the "Initialization Stage Flow Chart".

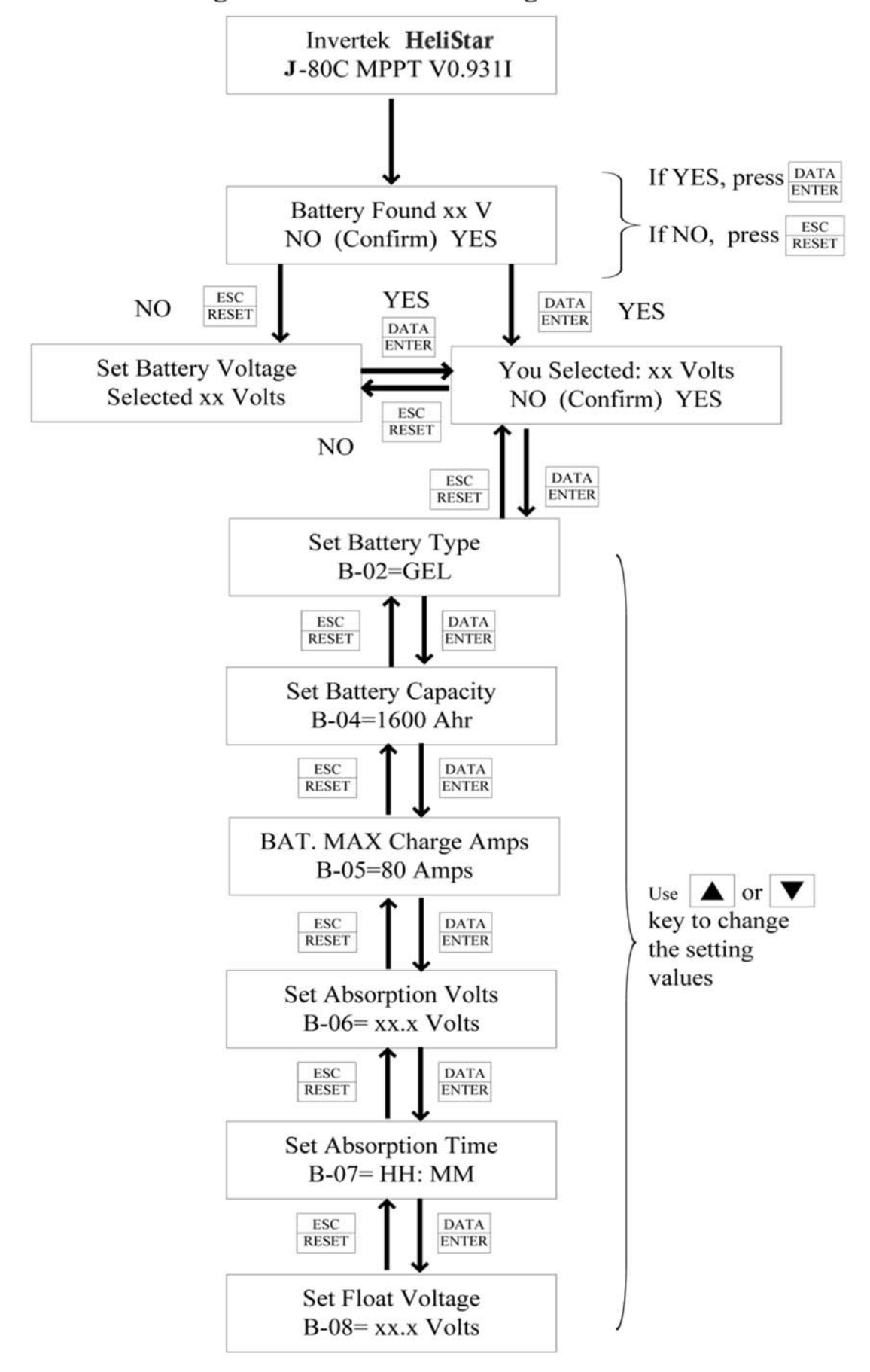

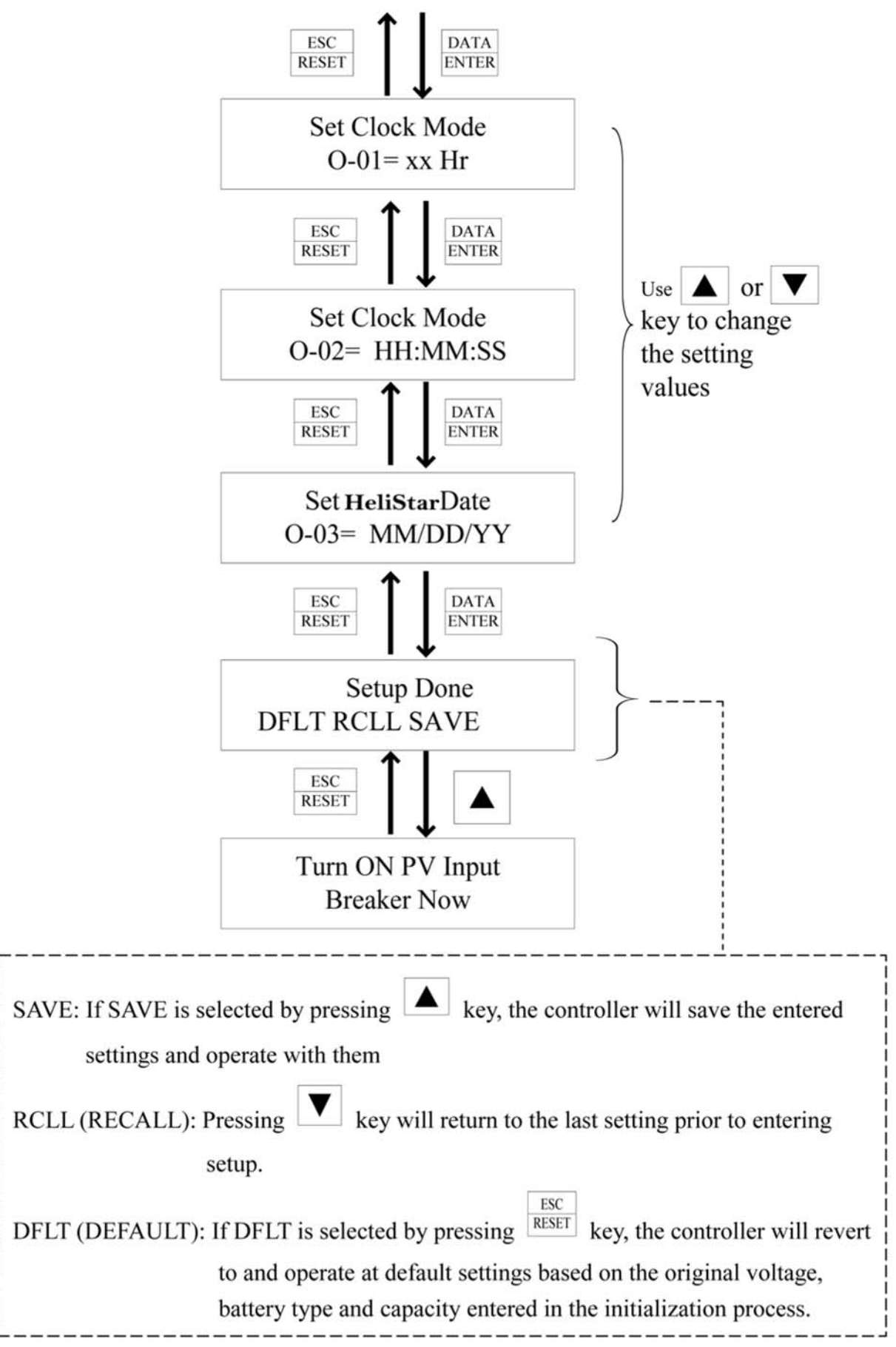

### 3.3 The following is the "Operation Stage Flow Chart".

Main Menu \*\*\* Main Menu \*\*\* Operation \*\*\* Main Menu \*\*\* Initialize \*\*\* Main Menu \*\*\* Programming \*\*\* Main Menu \*\*\* Data Log

#### Main Menu-Operation

Menu

Constants

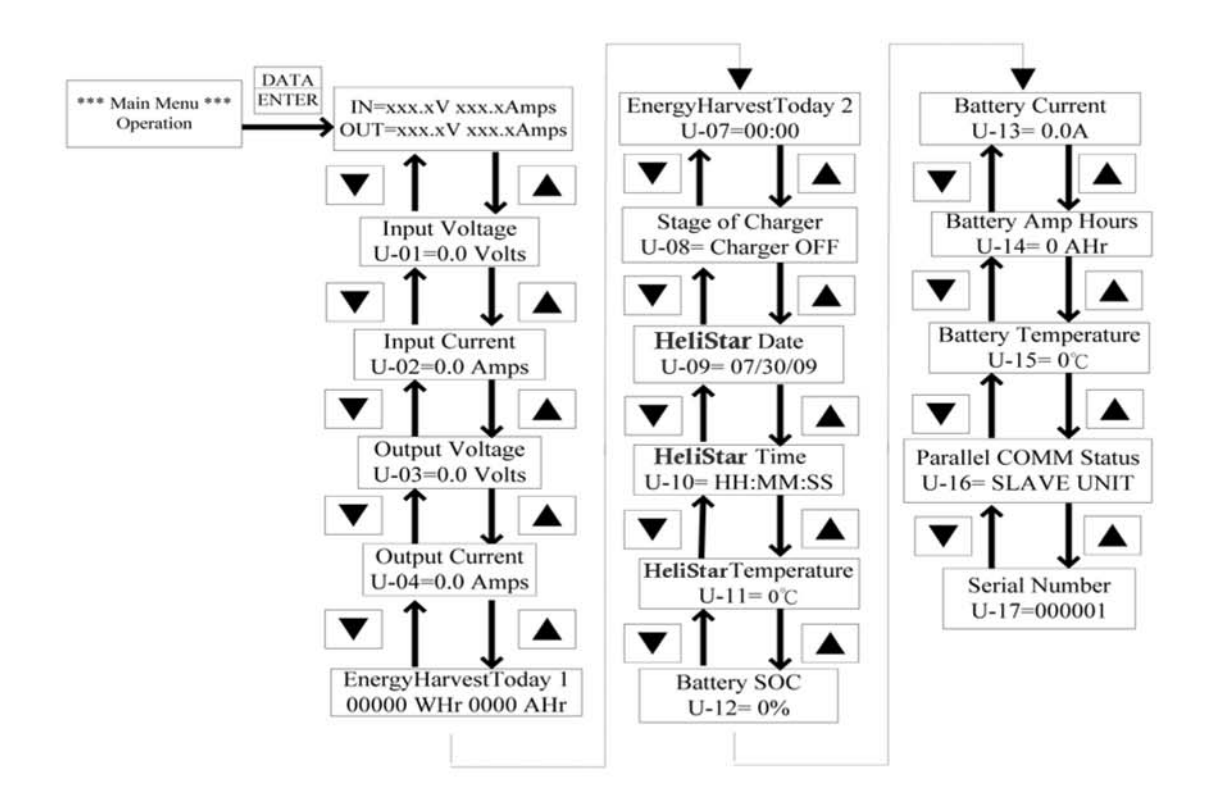

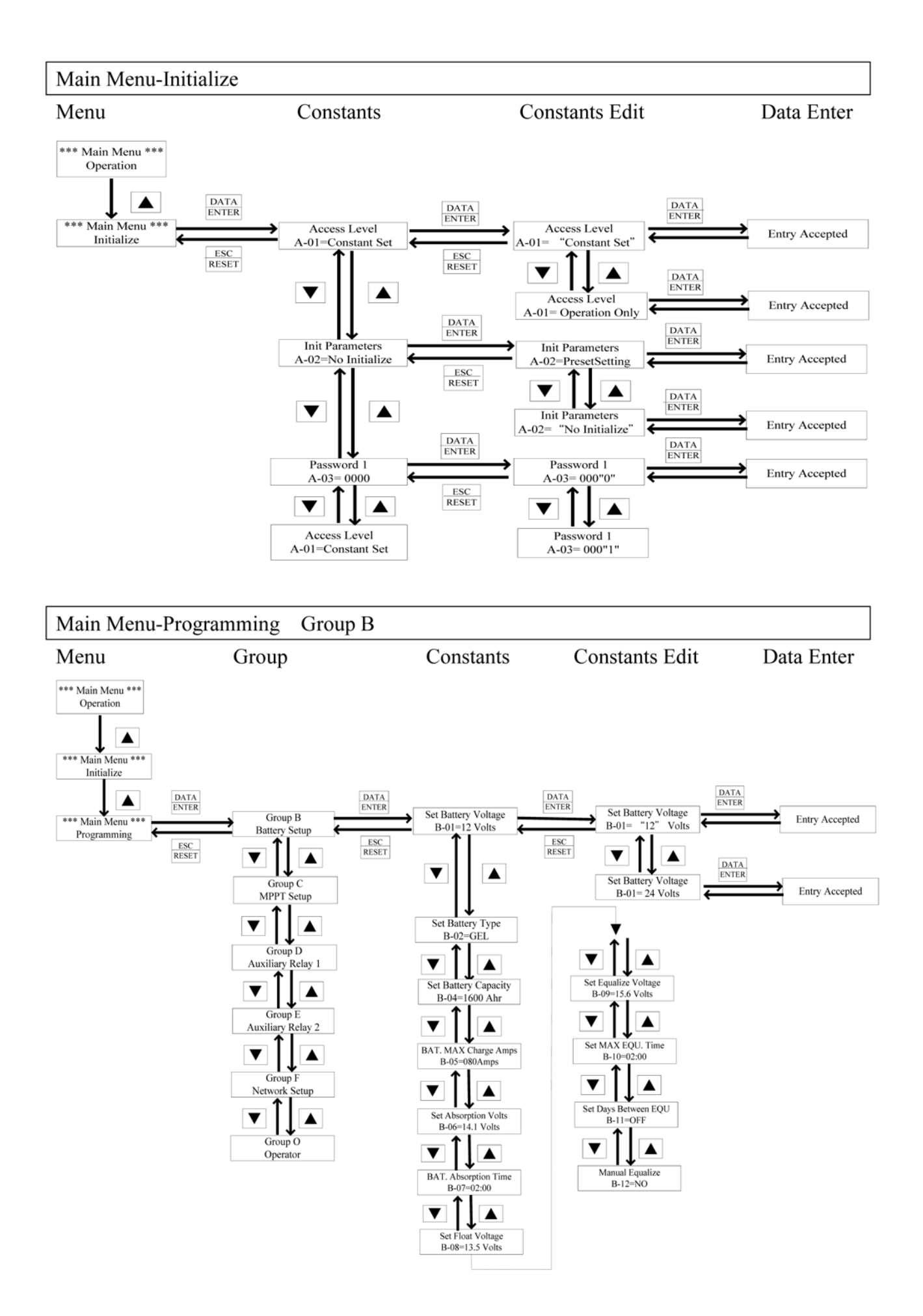

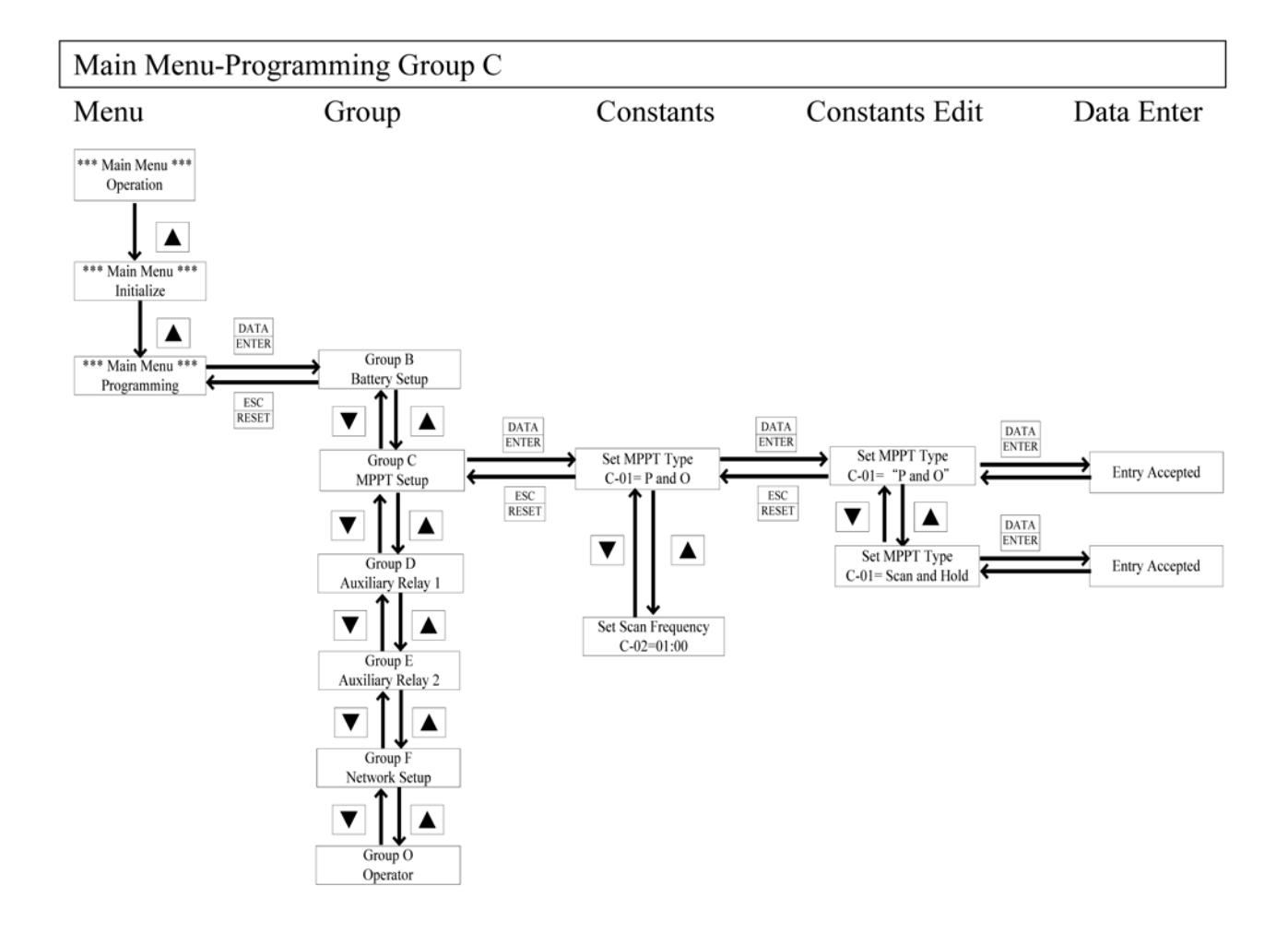

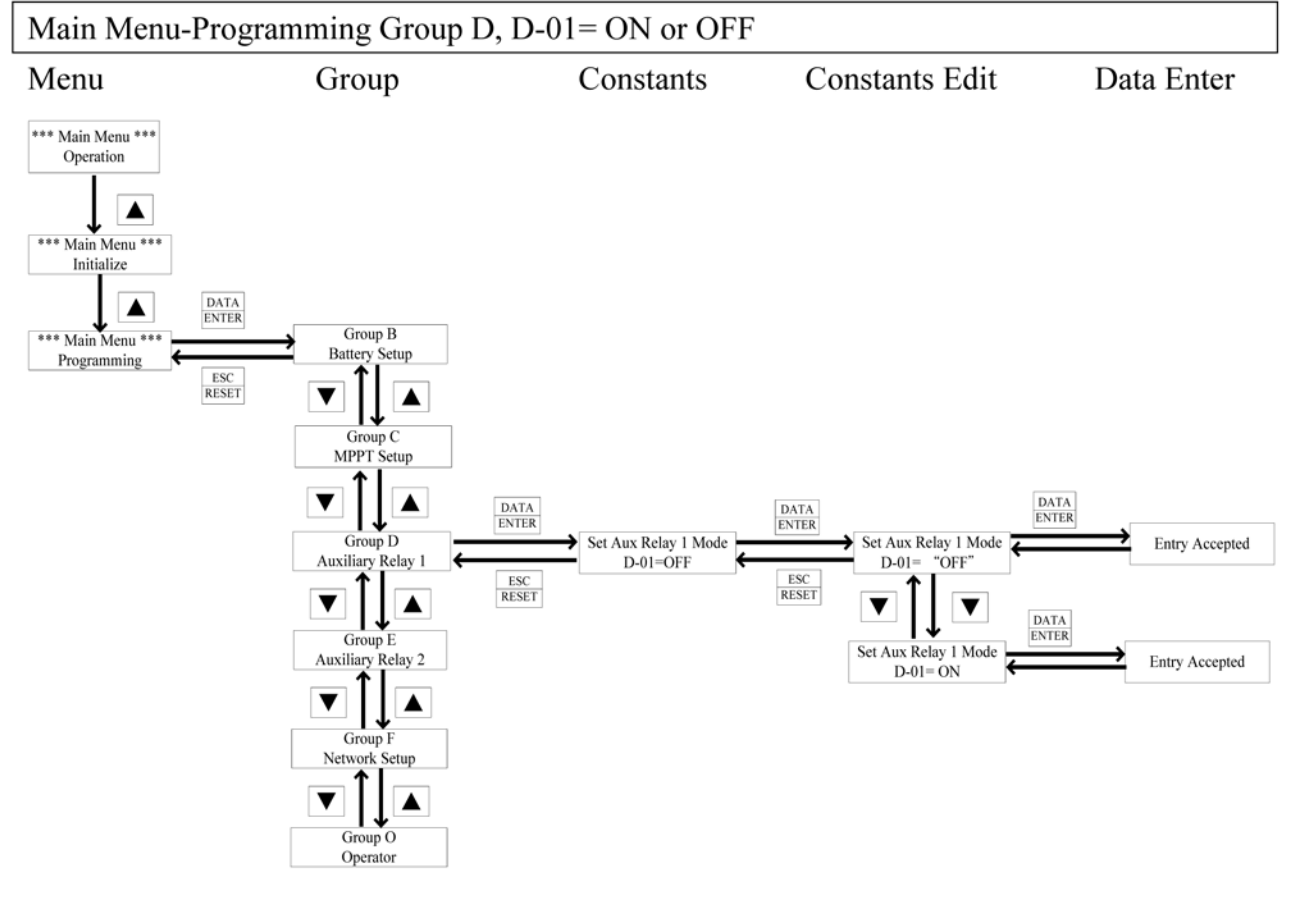

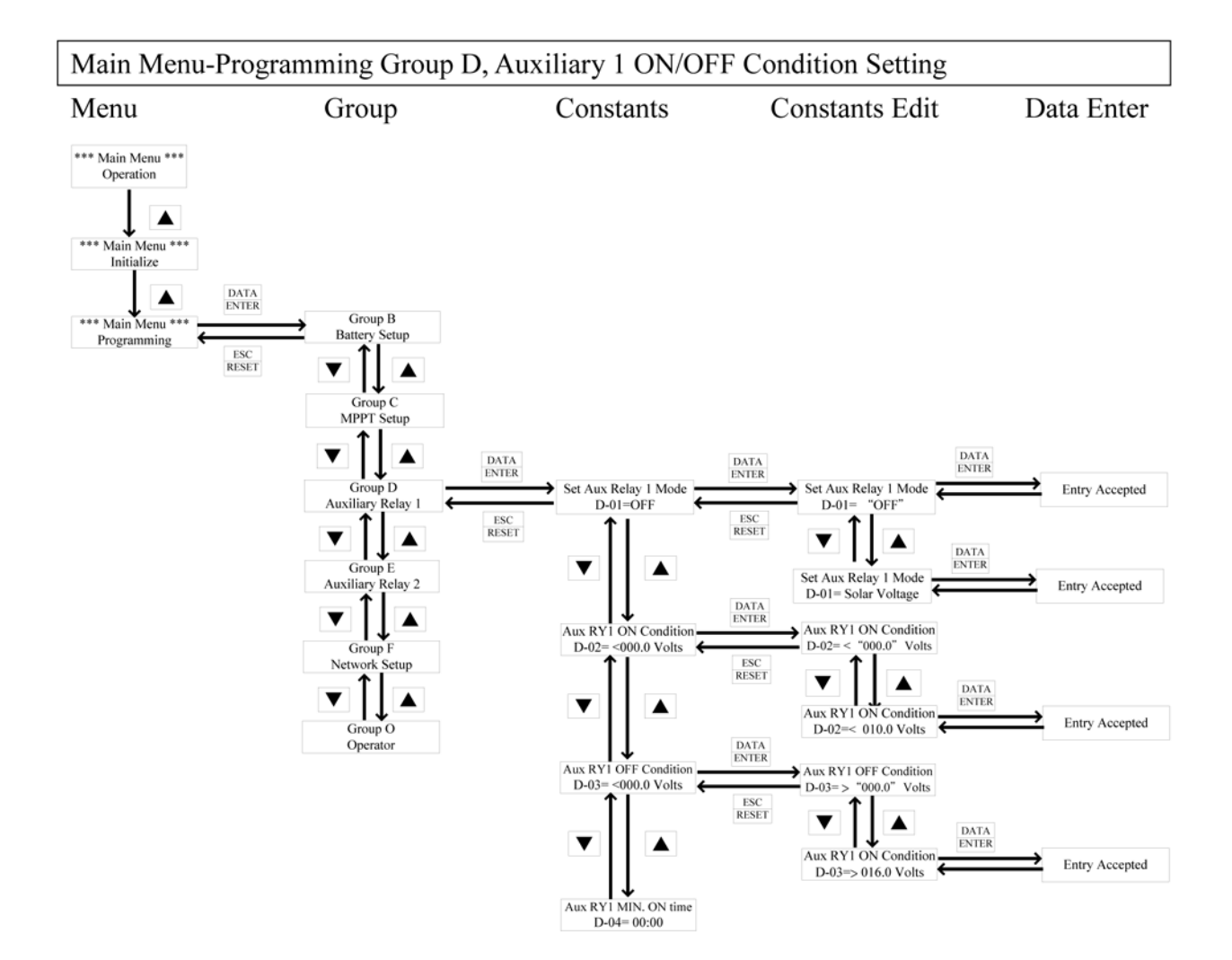

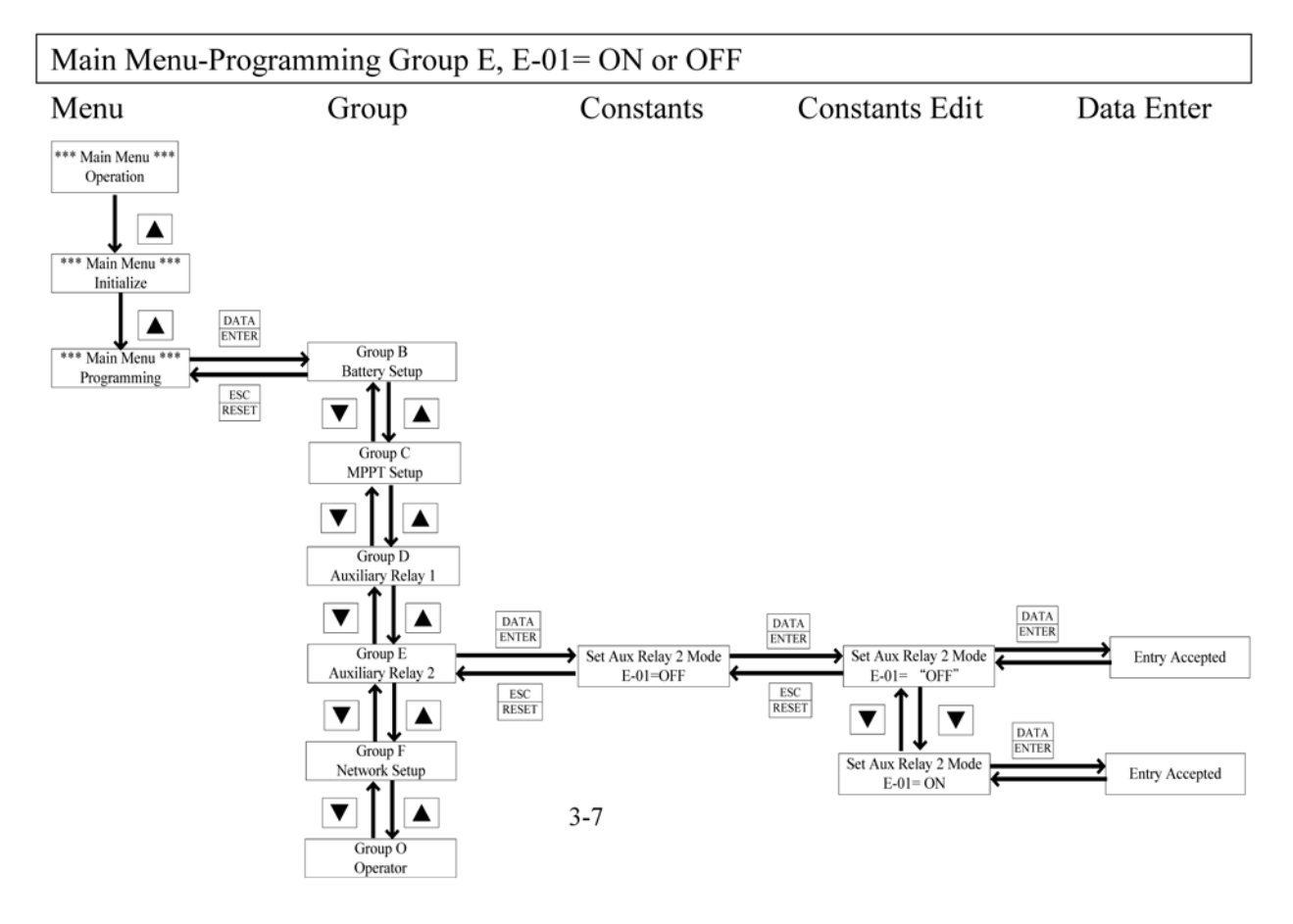

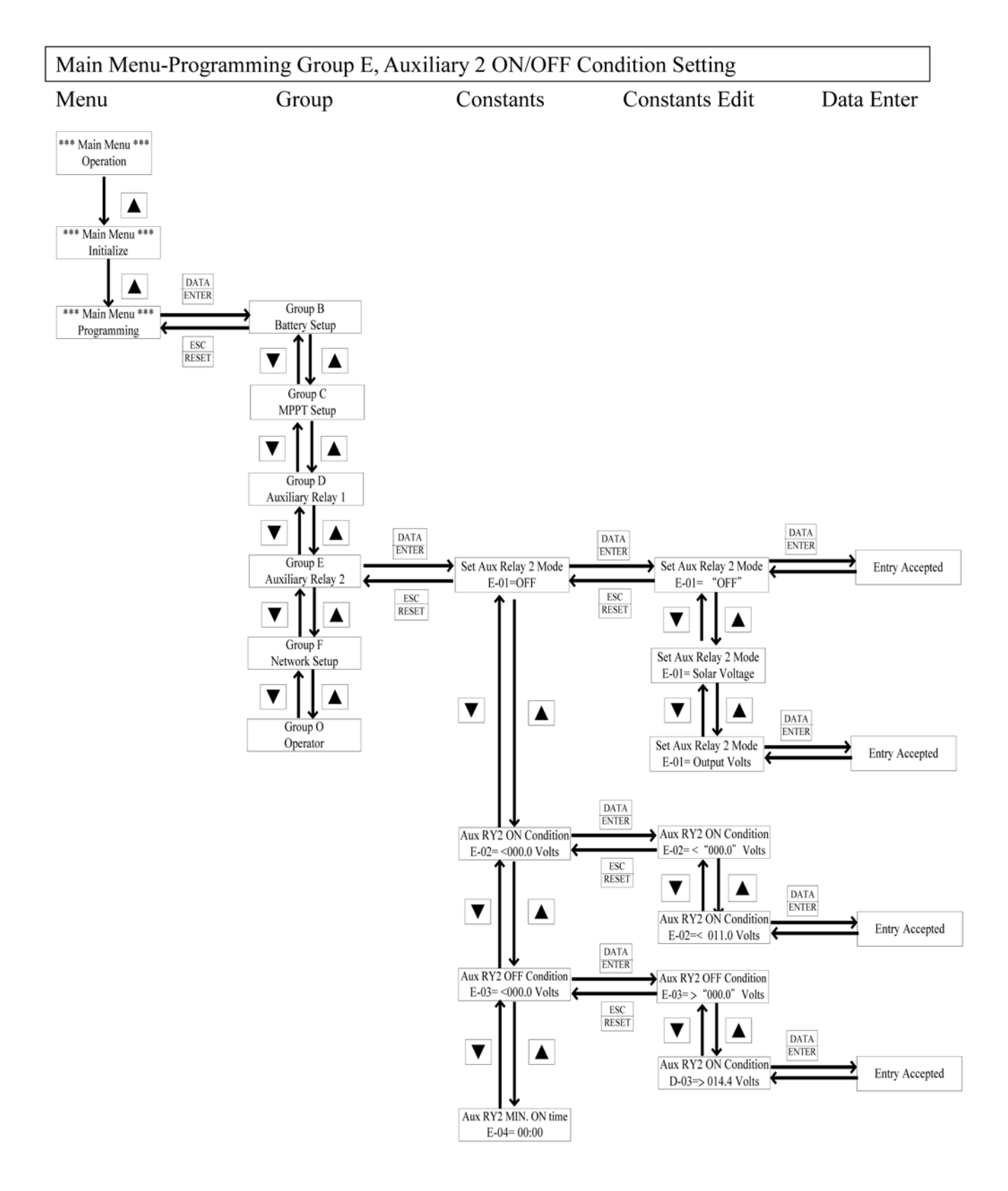

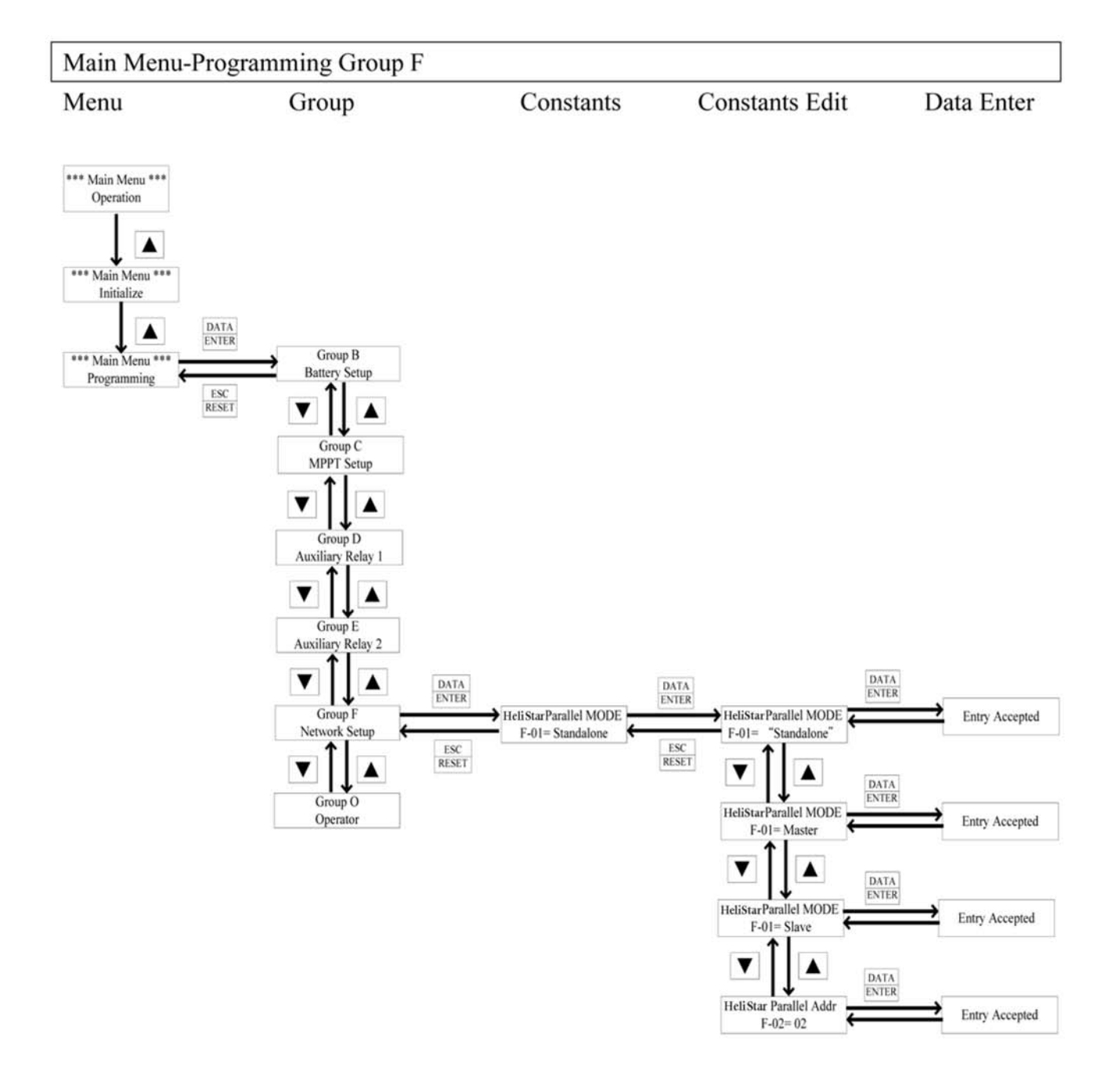

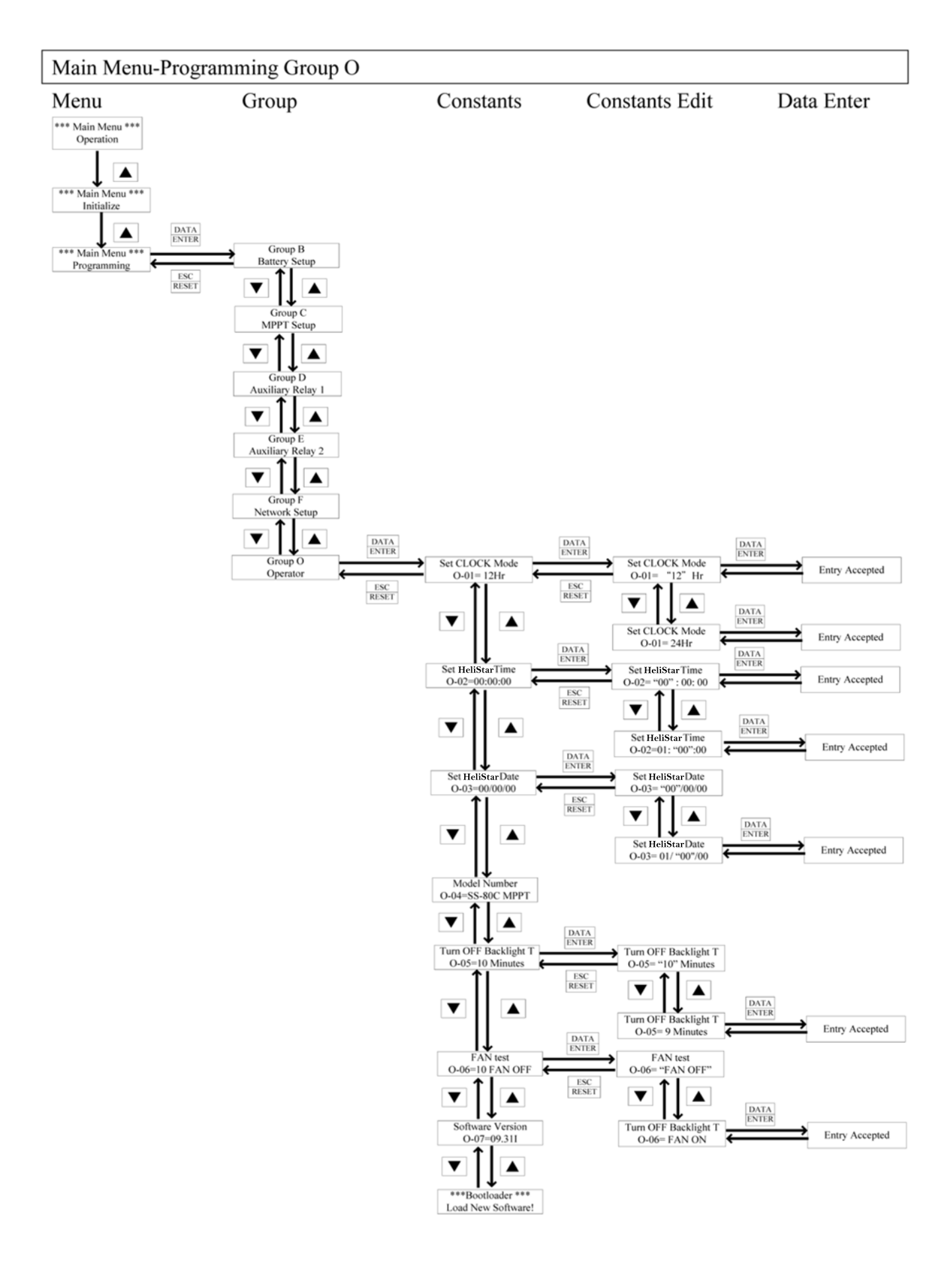

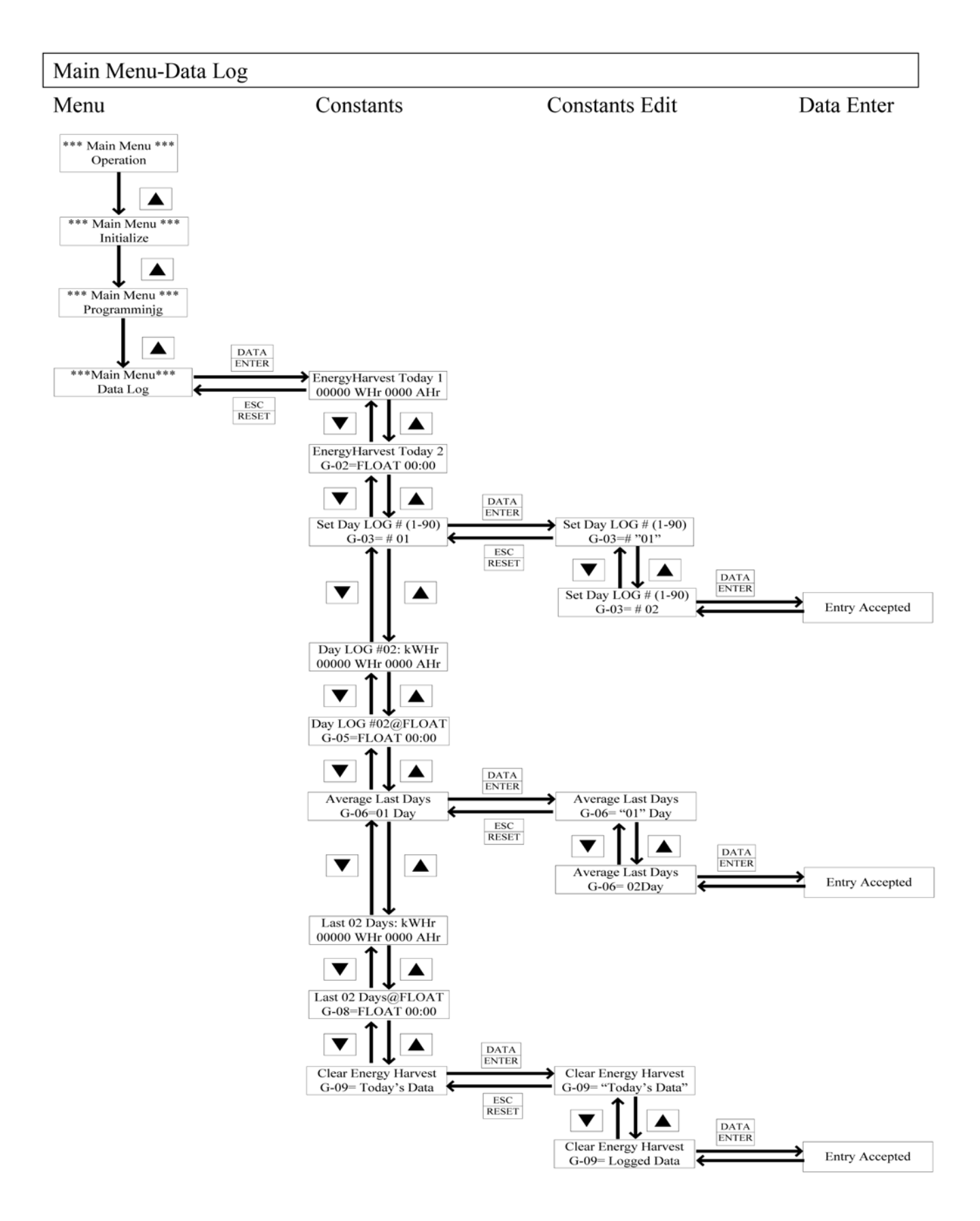

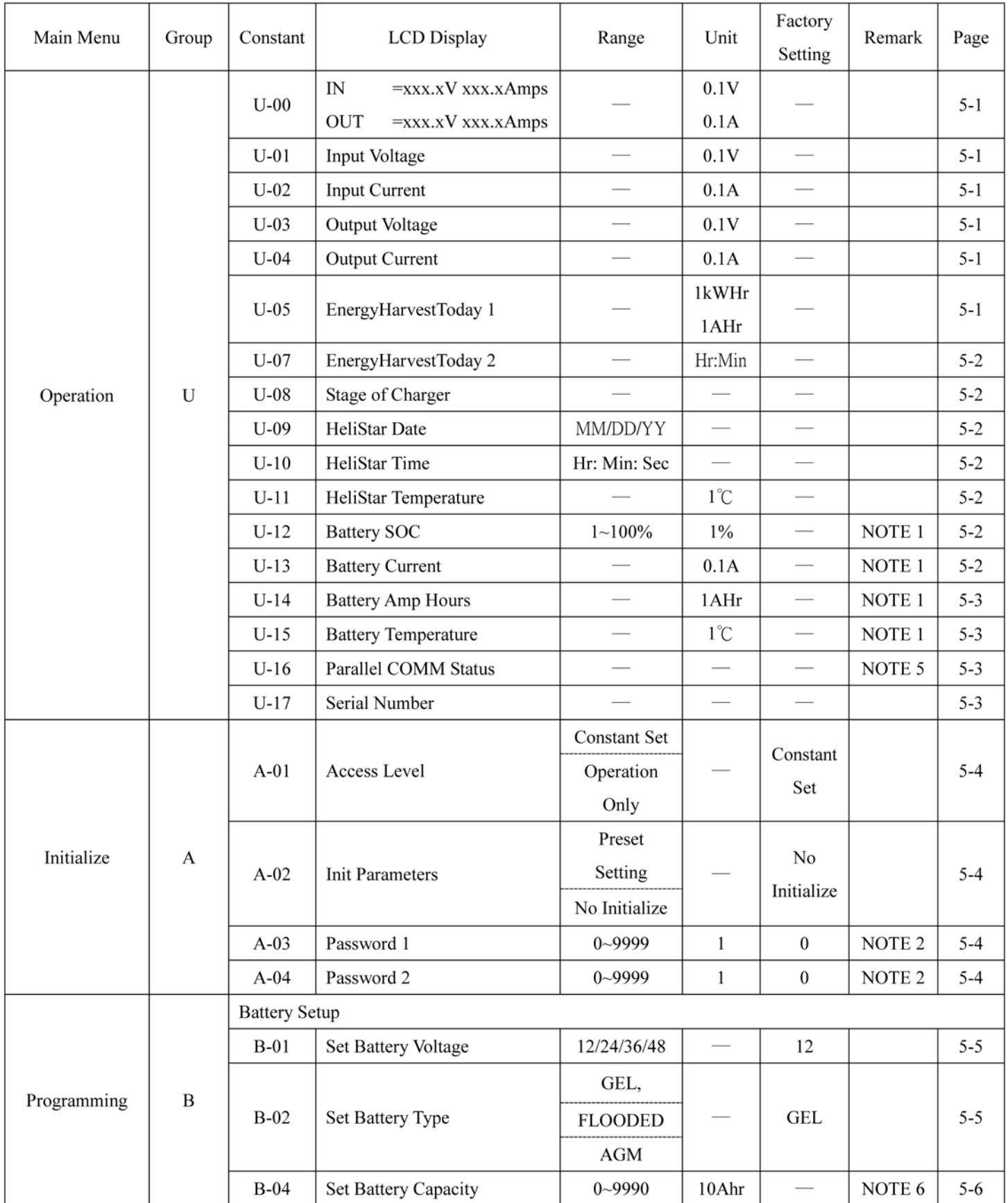

## **Chapter 4 Constant List**

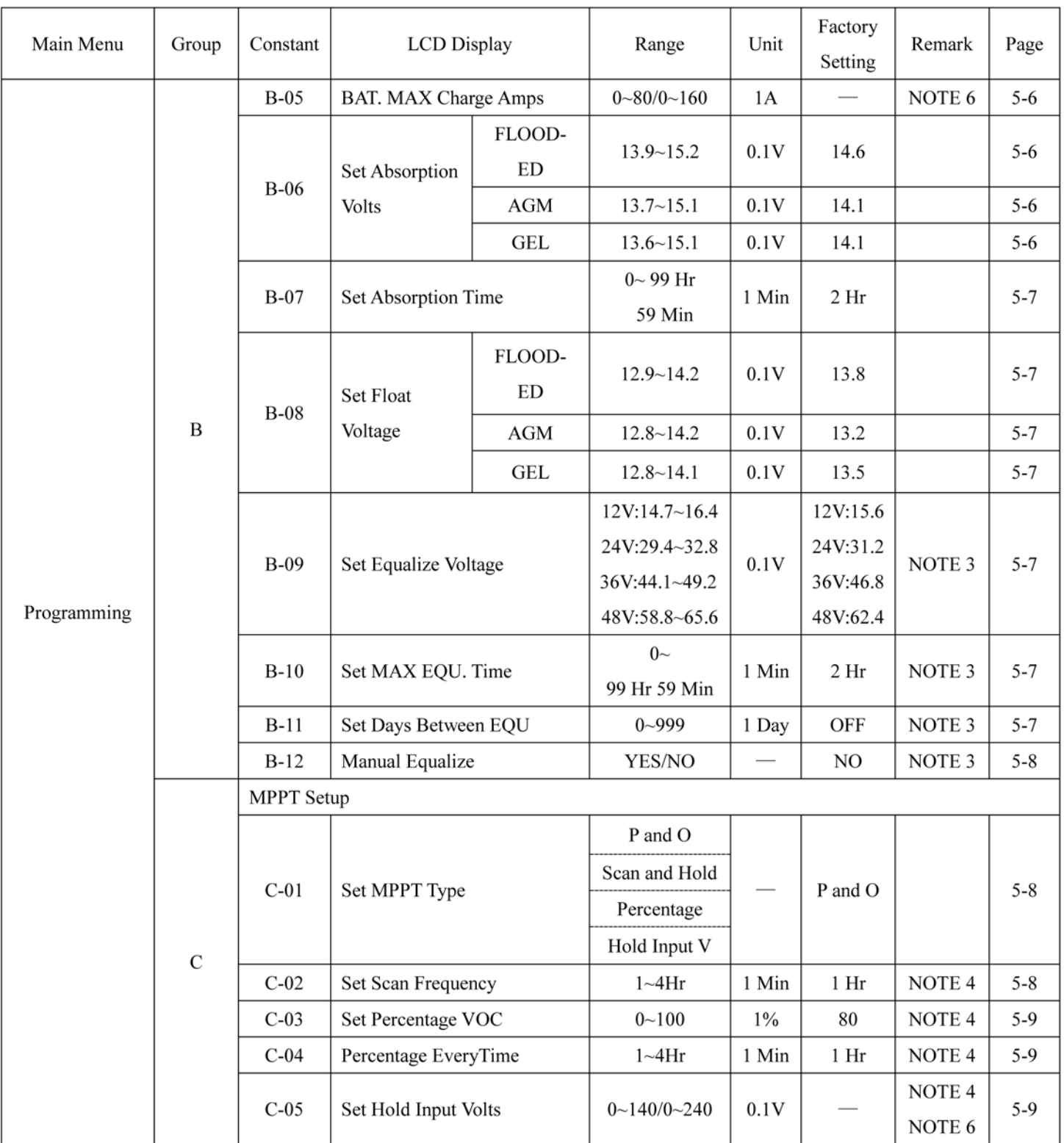

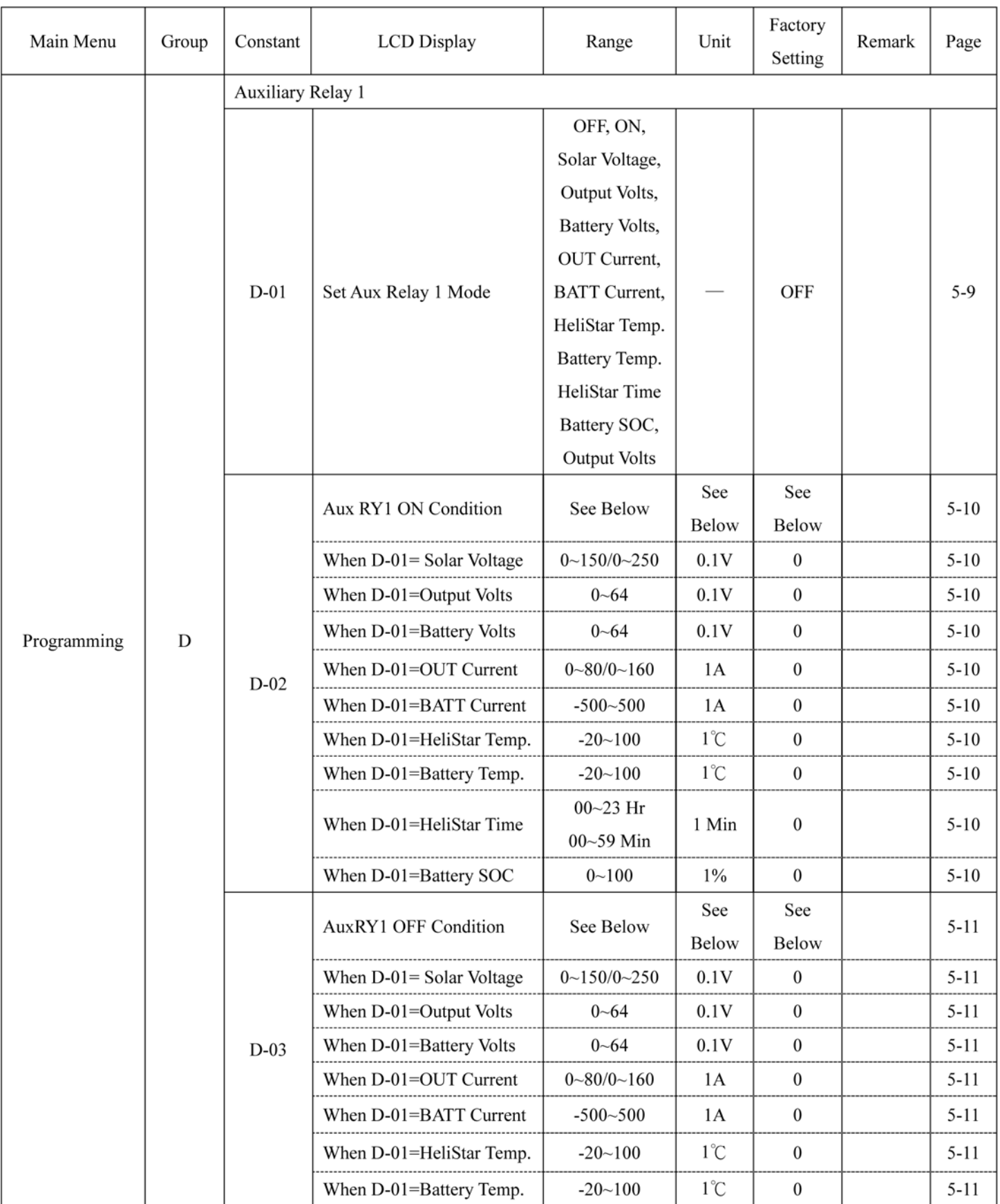

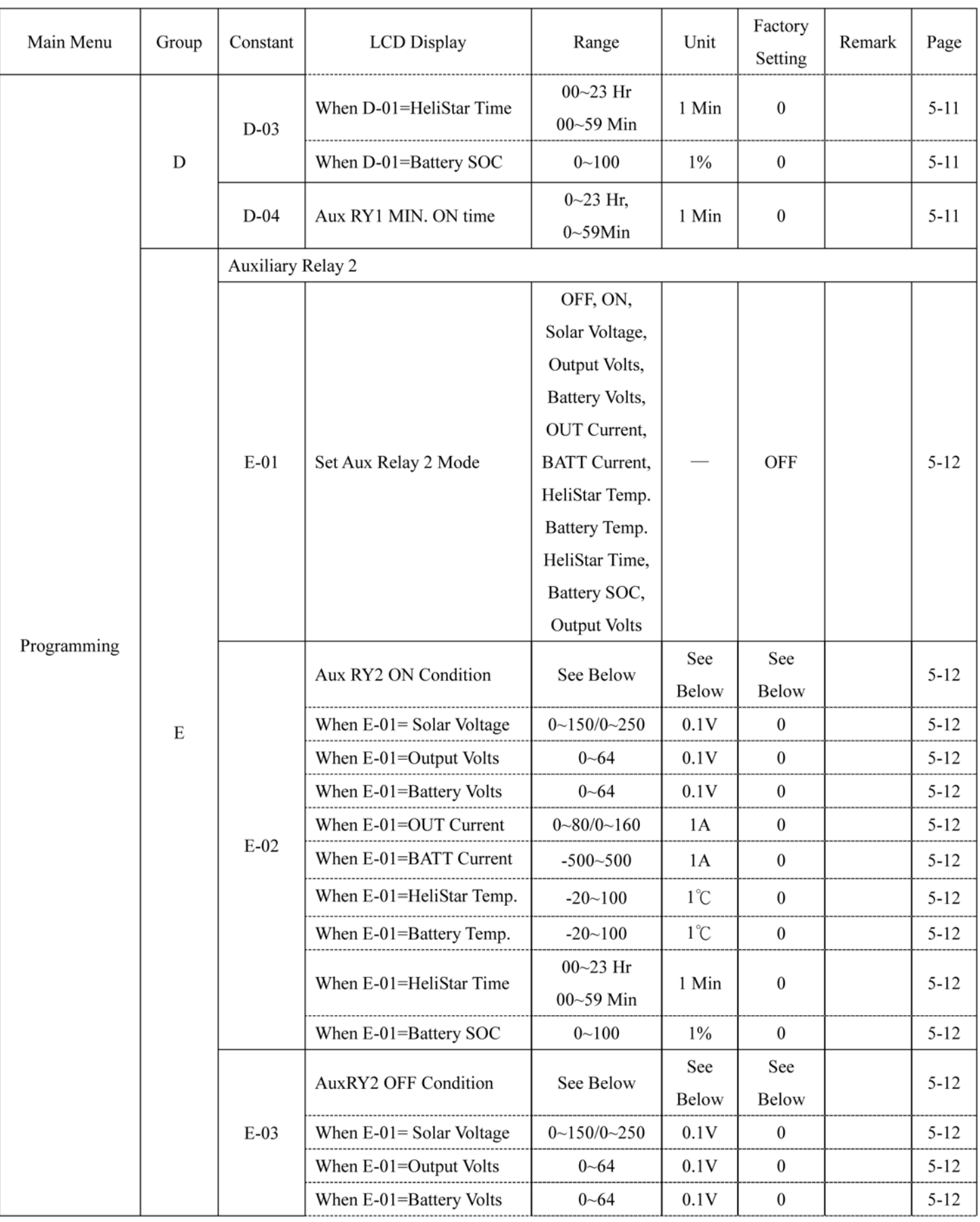

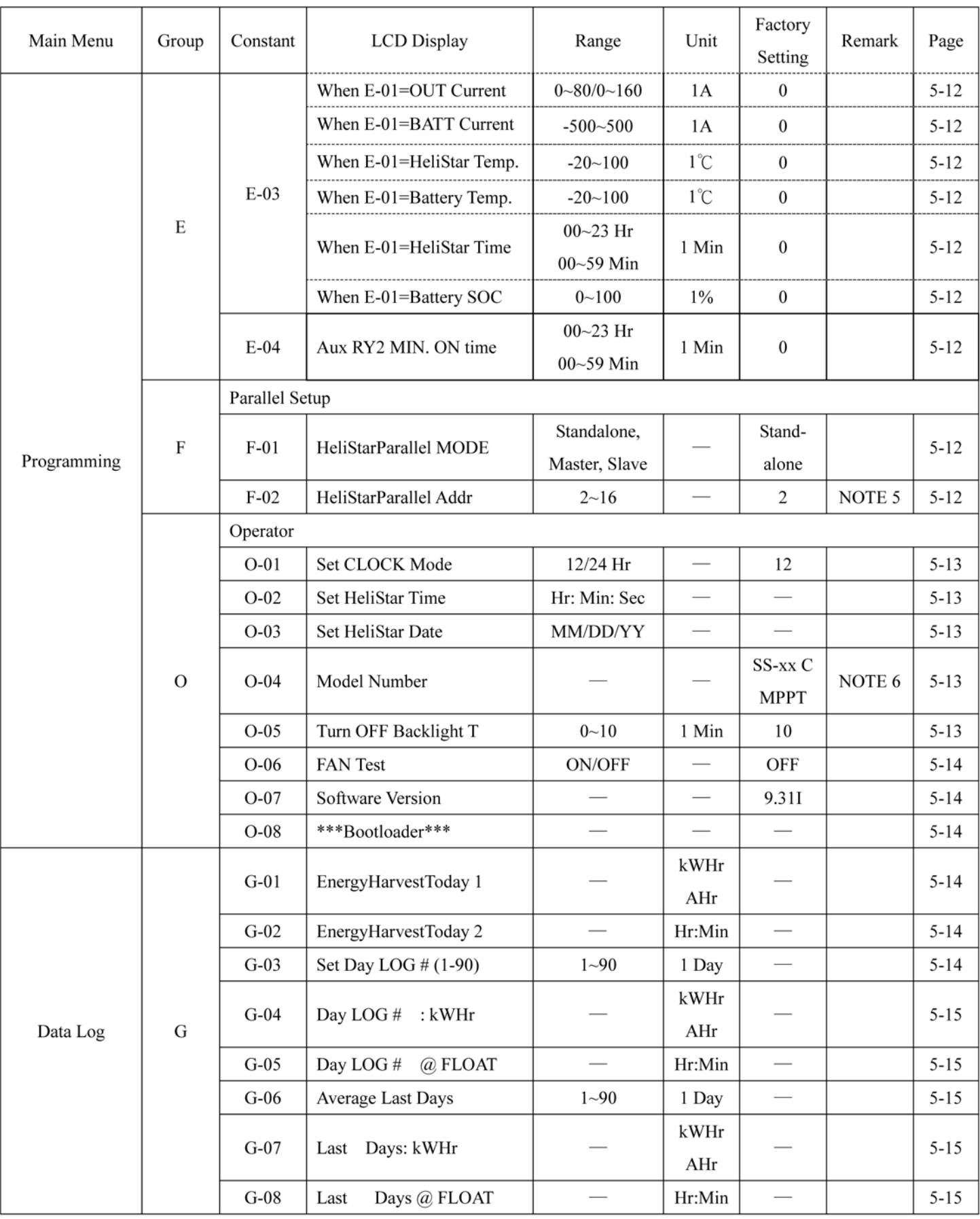

#### NOTE 1 (U-12, U-13, U-14, U-15)

Battery SOC, Battery Current and Battery Amp Hours will only be visible when terminal BVS (Battery Voltage Sensing) is connected to the battery and will only be active when using an optional 50mv/500amp external shunt.

Battery Temperature will only be visible when terminal BVS (Battery Voltage Sensing) is connected to the battery and will only be active when using a Battery Temperature Sensor (BTS-3).

X These four constants will only be displayed when the terminal BVS (Battery Voltage Sensing) is wired to the battery. To show the precise values, an optional 50mv/500amp external shunt is needed for U-12, U-13, U-14 and a Battery Temperature Sensor is needed for U-15.

#### NOTE 2 (A-03, A-04)

These two constants are reserved for the authorized distributor or technician to lock the constants operation.

#### Lock the constants setting

- 1. Finish setting all the programmable constants to the desired values.
- 2. Change A-01=Operation Only, factory setting is A-01=Constants Set.
- 3. Use UP key to go to A-03 to enter the password 1 (max. 4 digits)
- 4. Go to any display of A-xx and press DOWN key and hold it, then press ESC key at the same time till A-04 constant occurs.
- 5. Enter the desired password 2 (max. 4 digits) into A-04. Make sure the password 1 in A-03 must be different from the password 2 in A-04. Finally, press ENTER key to finish "lock" setting.

Above procedure completes locking the constants setting and no more programming selection would appear. A-01 would only display Operation only and would not display Constants Set.

#### Unlock the constants setting

- 1. Enter the password in A-03 to be exactly the same as the one earlier set in A-04
- 2. When the password in A-03 matches the one earlier set in  $A$ -04, the unlocking is completed. A-01=Constants Set would appear again for programming.

NOTE 3 (B-09, B-10, B-11, B-12)

These constants are only displayed if Flooded is selected as battery type (B-02).

NOTE 4 (C-02, C-03, C-04, C-05)

C-02 is only displayed if P and O or Scan and Hold is selected as MPPT Type (C-01). C-03 and C-04 are only displayed if Percentage is selected as MPPT Type (C-01). C-05 is only displayed if Hold Input V is selected as MPPT Type (C-01).

NOTE 5 (U-16, F-02)

U-16 and F-02 are only displayed if Slave is selected as HeliStar Network MODE  $(F-01)$ .

NOTE 6 (B-04, B-05, C-05, O-04)

The factory settings of the listed constants are dependent on the different model numbers.

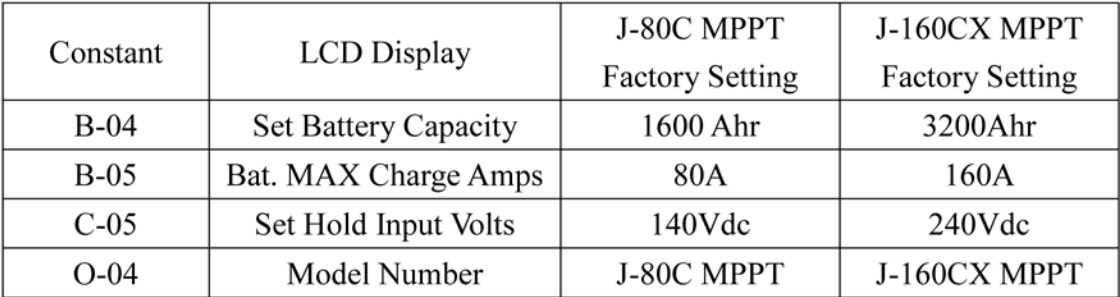

## **Chapter 5 Programming Constants**

\*\*\* Main Menu\*\*\*

Operation

#### **U-00: IN=xxx.xV xxx.xAmps OUT=xxx.xV xxx.xAmps**

- Use Constant U-00 to monitor the power coming in from the PV array in Volts and Amps. The second line displays the power going out of the HeliStar MPPT, it also displays in Volts and Amps.
- In most installations there will be a difference between incoming volts and outgoing volts. This reflects the flexibility of the HeliStar MPPT with respect to PV array input voltage vs. battery voltage. Incoming and outgoing amps will also differ because they are the result of dividing watts (a constant) by volts.

#### **U-01: Input Voltage**

This screen displays the input voltage value coming from the PV array in Volts.

#### **U-02: Input Current**

This screen displays the input current value coming from the PV array in Amps.

#### **U-03:Output Voltage**

This screen displays the power going out of the HeliStar MPPT in Volts.

#### **U-04: Output Current**

This screen displays the power going out of the HeliStar MPPT in Amps.

#### **U-05: EnergyHarvest Today 1**

 This screen displays how much the solar energy was harvested "Today" in kWHr and AHr.

#### **U-07: EnergyHarvest Today 2**

 This screen displays how much time the charger was in Float mode "Today" in Hour:Minute.

#### **U-08: Stage of Charger**

 This screen displays the charging stage of HeliStar MPPT. The possible values are Charger Off, Charger Start, BULK Stage, ABSORP Stage, FLOAT Stage, Charger MPPT, Charger Stop, EQUALZ Stage.

#### **U-09: HeliStar Date**

 This screen displays the date according to the setting of initialization stage. The display format is MM/DD/YY.

#### **U-10: HeliStar Time**

This screen displays the time according to the setting of initialization stage.

#### **U-11: HeliStar Temperature**

This screen displays the temperature detected in HeliStar MPPT Battery Charger.

#### **U-12: Battery SOC**

- This screen displays the stage of charge (SOC) as a percentage of fully charged. SOC will only be visible when terminal BVS (Battery Voltage Sensing) is connected to the battery and will only be active when using an optional 50mv/500amp external shunt.
- ※ **U-12 will only be displayed when the terminal BVS (Battery Voltage Sensing) is wired to the battery. To show the precise values, an optional 50mv/500amp external shunt is needed.**

#### **U-13: Battery Current**

 This screen displays the battery current in Amps. Battery Current will only be visible when terminal BVS (Battery Voltage Sensing) is connected to the battery

and will only be active when using an optional 50mv/500amp external shunt. ※ **U-13 will only be displayed when the terminal BVS (Battery Voltage Sensing) is wired to the battery. To show the precise values, an optional 50mv/500amp** 

#### **U-14: Battery Amp Hours**

**external shunt is needed.**

- This screen displays the battery capacity in AHr (Amp Hours). Battery Amp Hours will only be visible when terminal BVS (Battery Voltage Sensing) is connected to the battery and will only be active when using an optional 50mv/500amp external shunt.
- ※ **U-14 will only be displayed when the terminal BVS (Battery Voltage Sensing) is wired to the battery. To show the precise values, an optional 50mv/500amp external shunt is needed.**

#### **U-15: Battery Temperature**

- This screen displays the battery temperature in ℃. Battery Temperature will only be visible when Battery Voltage Sensor is connected and will only be active when using a Battery Temperature Sensor (BTS-3).
- ※ **U-15 will only be displayed when the terminal BVS (Battery Voltage Sensing) is wired to the battery. To show the precise values, a Battery Temperature Sensor (BTS-3) is needed to be wired to terminal BTS.**

#### **U-16: Parallel COMM Status**

- This screen displays the communication status between Master unit and Slave units. U-16 is only displayed when Slave is selected as HeliStar Network MODE (F-01).
- When the communication is successful, the screen displays SLAVE UNIT. When the communication fails, then screen displays NETWORK ERROR.

#### **U-17: Serial Number**

 This screen displays the unit serial number. It is useful when contacting JD Auspice Co.,Ltd Support.

## \*\*\* Main Menu\*\*\*

#### Initialize

#### **A-01: Access Level**

 Use Constant A-01 to select the user constant access level. This level determines which user constants can be changed and displayed.

#### **Settings:**

#### **A-01=Constant Set (Factory Setting)**

This setting allows all user constants to be changed and displayed.

#### **A-01=Operation Only**

This setting allows the "Operation" and "Initialize" to be changed or displayed.

#### **A-02: Init Parameters**

- Use Constant A-02 to initialize the user constants.
- When initialized, the user constants will return to their factory preset values. You should normally record the setting of any constants that are changed from factory presets.

#### **Settings:**

#### **A-02=Preset Setting**

This setting allows to initialize the user constants to factory settings.

#### **A-02=No Initialize (Factory Setting)**

This setting does not initialize any user constants.

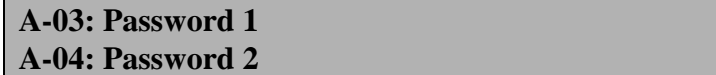

- These two constants are reserved for the factory to test and set the functions.
- Users are not allowed to set these two constants.

#### **Lock the constants setting**

- 1. Finish setting all the programmable constants to the desired values.
- 2. Change A-01=Operation Only, factory setting is A-01=Constants Set.
- 3. Use UP key to go to A-03 to enter the password 1 (max. 4 digits)
- 4. Go to any display of A-xx and press DOWN key and hold it, then press ESC key at the same time till A-04 constant occurs.
- 5. Enter the desired password 2 (max. 4 digits) into A-04. Make sure the password 1 in A-03 must be different from the password 2 in A-04. Finally, press ENTER key to finish "lock" setting.

Above procedure completes locking the constants setting and no more programming selection would appear. A-01 would only display Operation only and would not display Constants Set.

#### **Unlock the constants setting**

- 1. Enter the password in A-03 to be exactly the same as the one earlier set in A-04
- 2. When the password in A-03 matches the one earlier set in A-04, the unlocking is completed. A-01=Constants Set would appear again for programming.

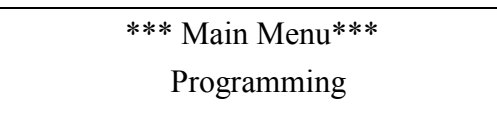

Group B Battery Setup

#### **B-01: Set Battery Voltage**

- During initialization of HeliStar MPPT, it will detect and ask the installer to confirm the battery voltage found is correct. In almost all circumstance the HeliStar MPPT will correctly detect battery voltage.
- Use Constant B-01 to change the battery voltage if the battery voltage displayed by the HeliStar MPPT is different from the installed batteries. The selection range of the battery voltage is 12V (Factory Setting), 24V, 36V and 48V.

#### **B-02: Set Battery Type**

- Use UP or DOWN keys to allow the installer to change what type of batteries it is connected to (Flooded, Gel, AGM) HeliStar MPPT. The default "BATTERY TYPE" is GEL
- Please be sure to select the type which matches the system's batteries. This setting controls battery charging voltages in B-06 and B-08.

#### **B-04: Set Battery Capacity**

- This setting controls battery charging amperages and other settings. The factory setting for CAPACITY is 1600 amp hours for J-80C MPPT and 3200 amp hours for J-160CX MPPT.
- At full output capacity a J-80C MPPT can deliver 80 amps to a battery, this amount of amperage (current) is equal to the C/10 (capacity divided by ten) rate of a 1600 amp hour battery and, as such meets most manufacturers recommendations for minimum PV charging capacity.
- In applications with battery banks under 1600 amp hours it is recommended to lower the Maximum Charge Rate setting from the default 80 amps to the C10 rate of the battery bank.

#### **B-05: BAT. MAX Charge Amps**

 Use Constant B-05 to allow the installer to limit the maximum charge amps allowed to the batteries. The factory setting is 80 amps (J-80C MPPT) and 160 amps (J-160CX MPPT).

#### **B-06: Set Absorption Volts**

 Use Constant B-06 to adjust the Absorption voltages. The default values are based on the battery type and capacity selected. It is not advisable to change default settings unless advised by the battery manufacturer or supplier.

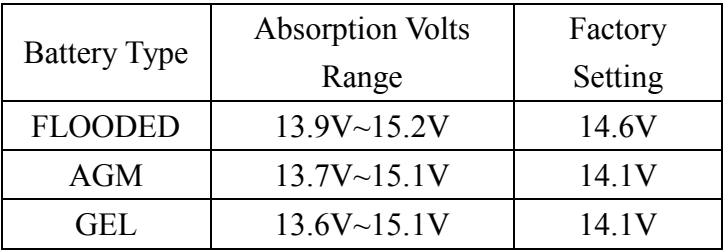

※ The above values are based on 12V system. The values x 2 are for 24V system; the values x 3 are for 36V system and the values x 4 are for 48V system.

 HeliStar MPPT series will charge at the Absorption voltage and at the length of time before switching to float mode.

#### **B-07: Set Absorption Time**

 Use Constant B-07 to adjust the length of Absorption time. The factory setting is 2 hours (displayed as 02:00).

#### **B-08: Set Float Voltage**

 Use Constant B-08 to adjust the Float voltages. The default set values are based on the battery type and capacity selected. It is not advisable to change default settings unless advised by the battery manufacturer or supplier.

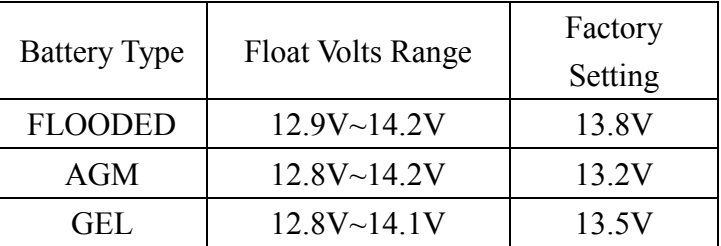

※ The above values are based on 12V system. The values x 2 are for 24V system; the values x 3 are for 36V system and the values x 4 are for 48V system.

#### **B-09: Set Equalize Voltage**

 This constant is only displayed if Flooded is selected as battery type (B-02). Use Constant B-09 to select the Equalize voltages. The default values are based on the battery voltage and capacity selected. It is not recommended to change default settings unless advised so by the battery manufacturer or supplier.

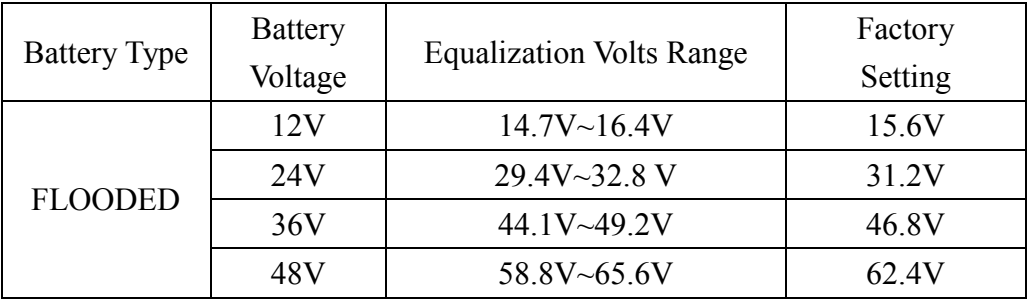

#### **B-10: Set MAX EQU. Time**

 This constant is only displayed if Flooded is selected as battery type (B-02). Use Constant B-10 to select the time of equalization time. The factory setting is 2 hours (displayed as 02:00).

#### **B-11: Set Days Between EQU**

 This constant is only displayed if Flooded is selected as battery type (B-02). Use Constant B-11 to select the number of days between equalization charges. The factory setting is OFF.

#### **B-12: Manual Equalize**

- This constant is only displayed if Flooded is selected as battery type (B-02). Use Constant B-12 to choose between manual and automatic equalization settings.
- **•** Press ENTER key to select Yes for manual equalization and then it will display the Equalize voltage set in B-09 and the Max. EQU time set in B-10. Press ENTER key again to start the manual equalization.
- ※ During equalization, only ESC key is active to leave the equalization process screen.

After the manual equalization starts, BAT displays Battery voltage. Battery temperature and Equalizing blinks in return. CHARGE displays charging current. Finally, the remaining time for equalization charge is counted down.

WARNING: Before the manual equalization is selected, HeliStar MPPT should be connected to Battery Temperature Sensor (BTS-3). If it is not connected to BTS-3, "Warning, Bat. Sr Not Connected" is displayed.

Press ESC key to select No to return to the display of Group B.

Group C MPPT Setup

#### **C-01: Set MPPT Type**

- Use Constant C-01 to set up the MPPT type: P and O, Scan and Hold, Percentage, Hold Input V. The factory setting is P and O.
- $\bullet$

#### **C-02: Set Scan Frequency**

This constant is only displayed if P and O or Scan and Hold is selected as MPPT

Type (C-01).

- The scan frequency is settable from 1 minute to 4 hours and the factory setting is 1 hour. Press the UP and DOWN key to increase or decrease the length of time.
- P and O (Perturb and Observe) will run a full scan at the set time interval (frequency) and then do P and O scans at shorter intervals in between.
- Scan and Hold will run a full scan at the set time interval (frequency) and then hold the resultant MP until the next interval. This is also settable from 1 minute to 4 hours; factory is 1 hour.

#### **C-03: Set Percentage VOC**

- This constant is only displayed if Percentage is selected as MPPT Type (C-01).
- Percentage measures the VOC at the set time interval and calculates the operating Vmp based on the percentage set. The percentage set point can be from  $0 - 100\%$  and factory setting is 80%.

#### **C-04: Set Percentage EveryTime**

- This constant is only displayed if Percentage is selected as MPPT Type (C-01).
- When Percentage measure the VOC, the time interval can be set and time is 1 minute to 4 hours. Factory setting is 1 hour.

#### **C-05: Set Hold Input Volts**

- This constant is only displayed if Hold Input V is selected as MPPT Type (C-01).
- Hold Input Voltage will regulate based on the input voltage set (0-140V) for J MPPT and (0-240V) for J-160CX MPPT, based on the panel type. The output current will be based on that voltage.

Group D Auxiliary Relay 1

#### **D-01: Set Aux Relay 1 Mode**

 The Auxiliary Relays are useful for functions such as turning a generator on or off at low battery voltage or load change, turning on an external fan when battery temperature increases, or shedding certain loads at specific times. Additional

functions will be added in the future.

- Use Constant D-01 to select the Auxiliary Relay 1 mode and what it is based on.
- Auxiliary Relay 1 Mode includes OFF, ON, Solar Voltage, Output Voltage, Battery Voltage (only displayed and active when terminal BVS is connected to the battery), Output Current, Battery Current (only active when terminal BCS is connected with a Shunt 50mV, 500Amp), HeliStar Temperature, Battery Temperature (only active when terminal BTS is connected with a Battery Temperature Sensor, BTS-3), HeliStar Time and Battery State of Charge(only displayed when terminal BCS is connected with Shunt 500Amp, 50mV). The factory setting is OFF.
- D-02, D-03 and D-04 will not be displayed, when D-01 is set to be ON or OFF.

#### **D-02: Aux RY1 ON Condition**

- According to 9 selectable modes in D-01, use Constant D-02 to set the condition to activate the Auxiliary Relay 1 to be ON.
- The displayed setting range of D-02 will change to less than or greater than (< or >) depending on if D-02 or D-03 is higher or lower value. This allows setting on either a rising or falling voltage.
- Once entering the D-02, use UP and DOWN keys to increment and decrement the values.

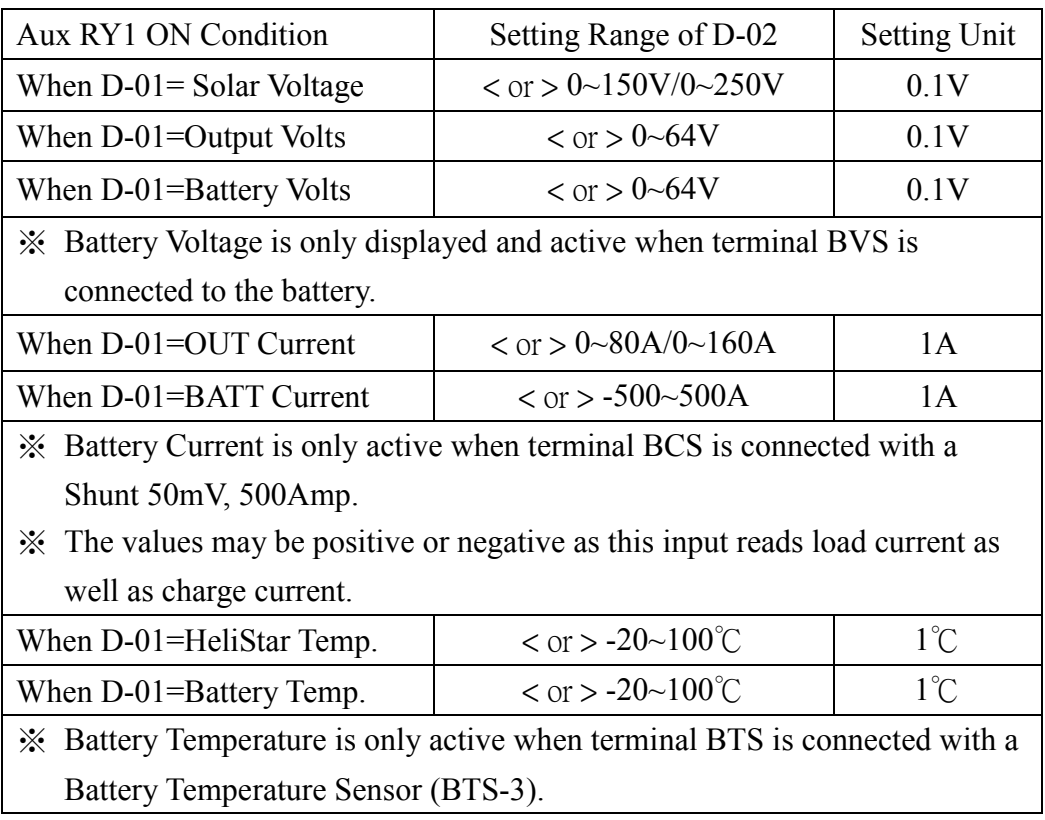

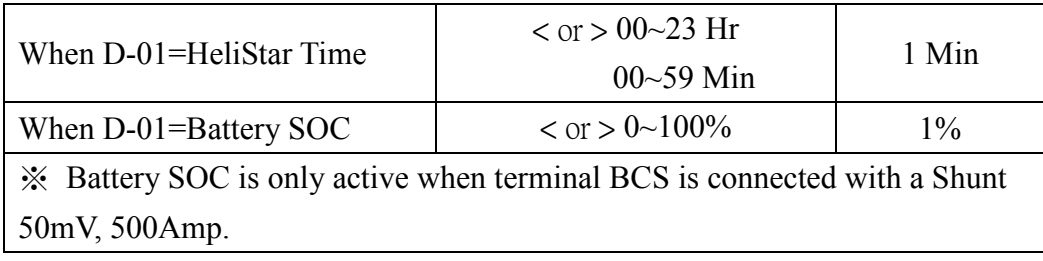

#### **D-03: Aux RY1 OFF Condition**

- According to 9 selectable modes in D-01, use Constant D-03 to set the condition to activate the Auxiliary Relay 1 to be OFF.
- The displayed setting range of D-03 will change to less than or greater than  $(<$  or >) depending on if D-02 or D-03 is higher or lower value. This allows setting on either a rising or falling voltage.
- Once entering the D-03, use UP and DOWN keys to increment and decrement the values.

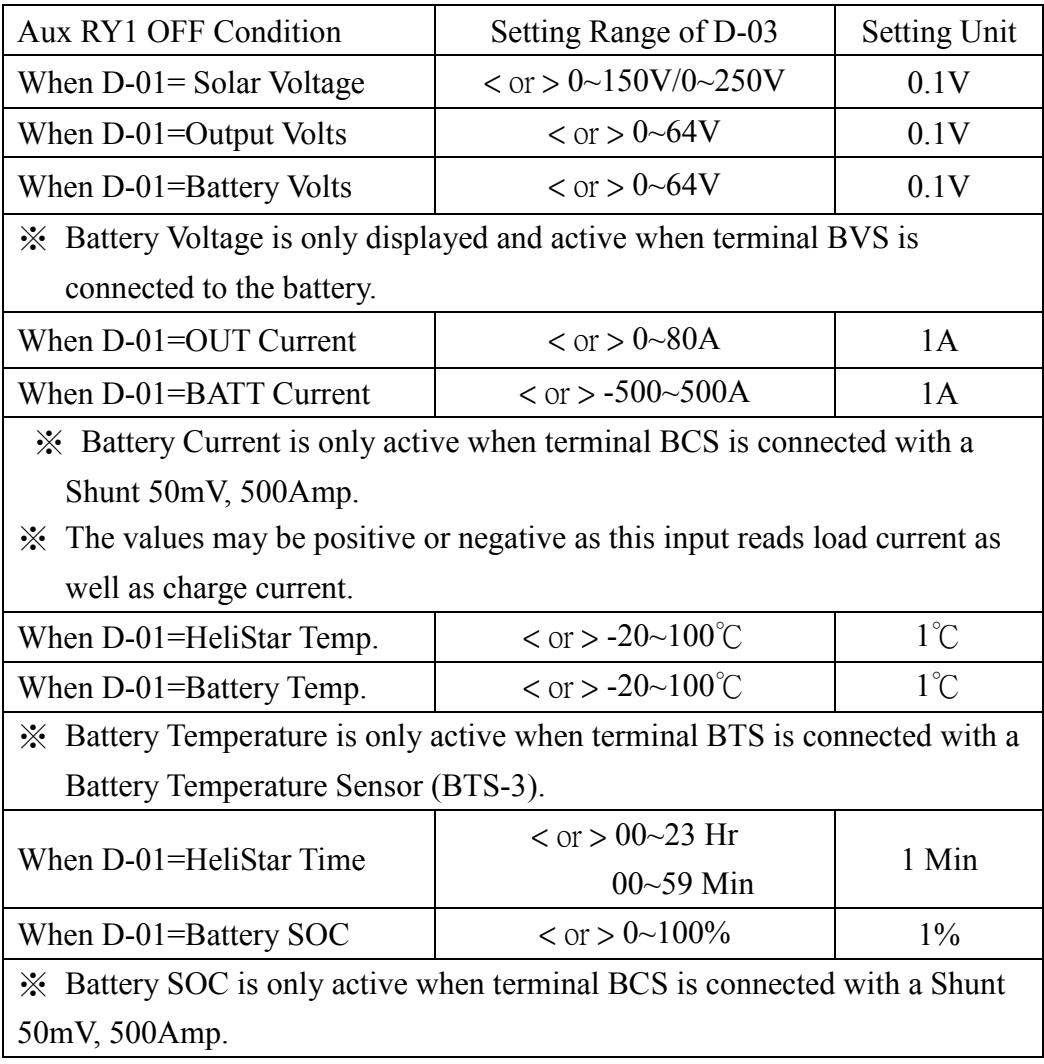

#### **D-04: Aux RY1 MIN. ON time**

- Use Constant D-04 is to set the minimum time that the relay can remain active.
- The minimum time is set to avoid the difference of the values set in D-02 and D-03 is so small to cause the damage on the relay due to the high frequency of relay action between ON and OFF.

Group E Auxiliary Relay 2

**E-01: Set Aux Relay 2 Mode E-02: Aux RY2 ON Condition E-03: Aux RY2 OFF Condition E-04: Aux RY2 MIN. ON time**

※ The functions and the settings of Auxiliary Relay 2 are exactly the same as those of Auxiliary Relay 1 so please refer to above Group D, Auxiliary Relay 1 description.

> Group F Parallel Setup

#### **F-01: HeliStar Parallel MODE**

- Use Constant F-01 to set up HeliStar MPPT Network. Each HeliStar MPPT in parallel requires a mode and address entry.
- The Mode choices are:

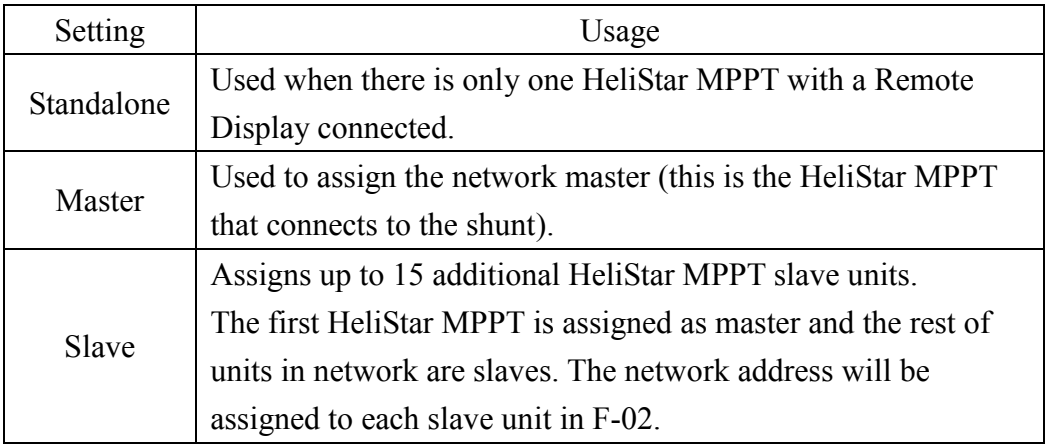

#### **F-02: HeliStar Parallel Addr**

- A HeliStar MPPT assigned as Master or Standalone is always addressed 01 automatically so the address assignment in F-02 is only available for the slave units.
- The maximum slave address number is 16 and the factory setting is 2.

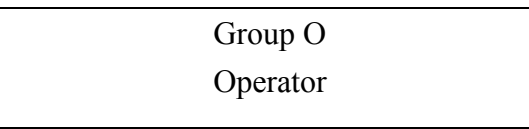

#### **O-01: Set CLOCK Mode**

- This is the same display as in the initialization setup of battery.
- Use Constant O-01 to change and select the hour format displayed between 12 Hour and 24 Hour. Factory setting is 12 Hour Format.
- When 12 Hour is selected, AM and PM indication will be shown in O-02.

#### **O-02: Set HeliStar Time**

- This is the same display as in the initialization setup of battery.
- When 12 Hour format is selected in O-01, AM and PM indication will be shown.
- Press ENTER to start to edit the Hour:Minute: Second number and press UP and DOWN key to increment or decrement the values.

#### **O-03: Set HeliStar Date**

- This is the same display as in the initialization setup of battery.
- Press ENTER key to start to edit the MM/DD/YY and press UP and DOWN key to increment or decrement the values.

#### **O-04: Model Number**

The model number of the unit is displayed.

#### **O-05: Turn OFF Backlight T**

Use Constant O-05 to set the operation of the LCD backlight. Since the backlight

consumes a fair amount of quiescent current, it is recommended that the on time be as short as possible.

 Press ENTER key to enter the setting and press UP and DOWN key to turn off from NEVER (always on) or 1 to 10 minutes in 1 minute increments.

**Note:** When the backlight turns off, pressing any key will turn it back to U-00 display screen.

**O-06: Fan Test**

- Use Constant O-06 to test if the fan can be forced to be ON or OFF.
- When FAN ON is selected, the fan test is conducted as the O-06 screen remains. Once the screen leaves O-06, it will stop the test running.

**O-07: Software Version**

 The software version displayed is important and useful when contacting JD Auspice Co.,Ltd Support.

#### **O-08: \*\*\*Bootloader\*\*\***

This is the Bootloader initiation display. It is only used to update the firmware.

```
*** Main Menu***
Data Log
```
#### **G-01: EnergyHarvest Today 1**

 This screen displays how much the solar energy was harvested "Today" in kWHr and AHr unit.

#### **G-02: EnergyHarvest Today 2**

- This screen displays how much time the charger was in Float mode "Today".
- It is valuable to know that the charger enters Float mode because this is a clear indication that the batteries have been fully recharged. If the value displayed in "G-02=FLOAT " is consistently 00.00 Hr, it means that the PV array is not sufficiently sized to keep up with the load. Use a generator for additional battery

charging, reduce loads, or expand the PV array to ensure that batteries are fully recharged. For maximum service life batteries should be fully recharged at least once every five to ten days.

#### **G-03: Set Day LOG# (1-90)**

- Use G-03 to set the Day Log number to display the energy harvested from PV array (shown in G-04 and G-05) by HeliStar MPPT over a period of time.
- If it is selected as #2 displays past power production since the last power cycle (or up to 90 days previous) along with the date of day before the current date. Use UP and DOWN keys to select the date by one and the energy harvested on the date shown is displayed in G-04.

#### **G-04: Day LOG# :kWHr**

 This screen displays how much the solar energy was harvested in kWHr and AHr according to the selected day shown in G-03.

#### **G-05: Day LOG# @FLOAT**

 This screen displays how much time the charger was in Float mode according to the selected day shown in G-03.

#### **G-06: Average Last Days**

 Use Constant G-06 to set the cumulative days for the average calculations of solar energy produced.

#### **G-07: Last Days: kWHr**

 This screen shows the average power produced over the past days (how many days are set in G-06) as both in kWHr and AHr.

#### **G-08: Last Days@ FLOAT**

 This screen displays how much average time the charger was in Float mode according to the selected cumulative days shown in G-06.

### **G-09: Clear Energy Harvest**

- Use Constant G-09 to clear Today's Data or all the Logged Data.
- Press ENTER key and use UP and DOWN keys to select between Today's Data and Logged Data and then press ENTER key again to clear the selected data.

## **Chapter 6 Trouble Shooting**

- Proceed as follows for a quick detection of common faults.  $\bullet$
- Consult your Rich Electric dealer if the fault cannot be resolved.

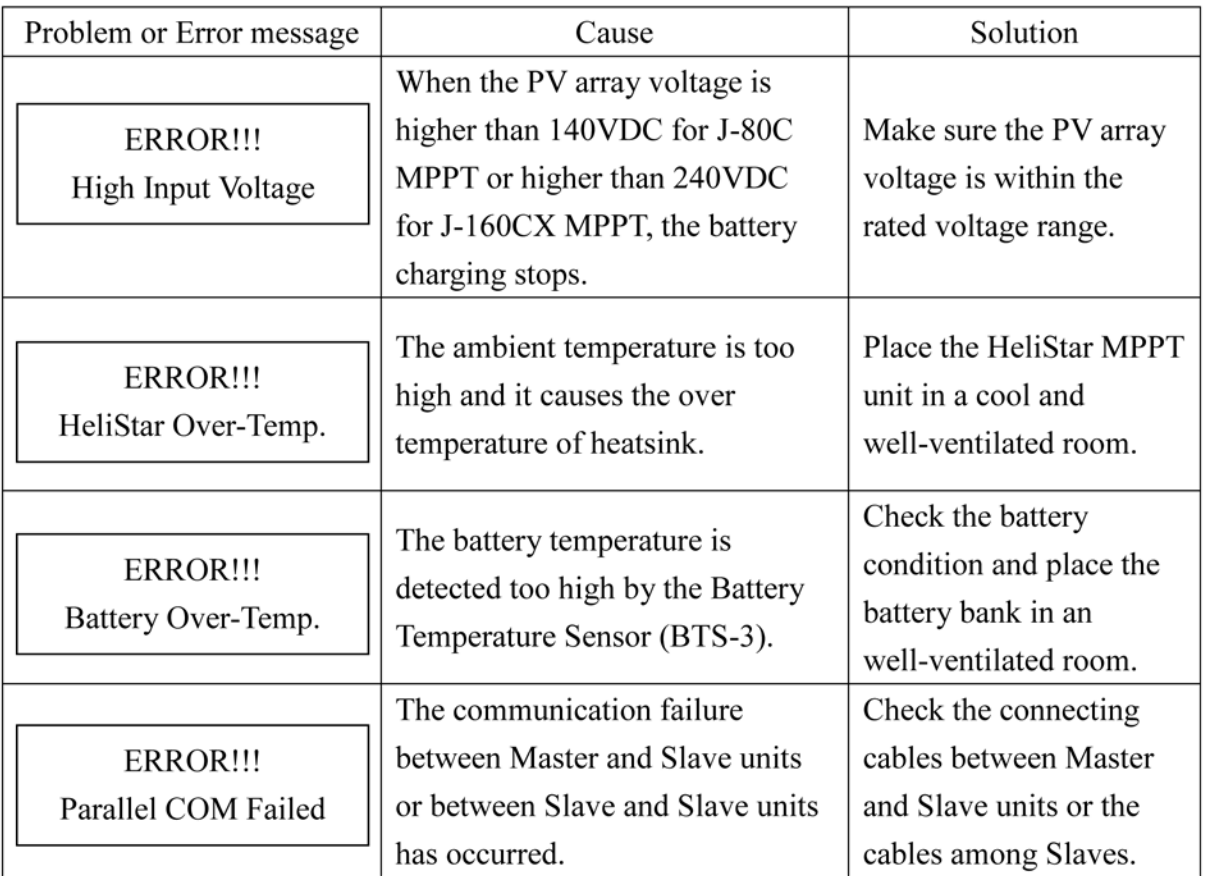